Univerzita Hradec Králové Pedagogická fakulta Ústav primární a preprimární edukace

# **Interaktivní tabule na 1. stupni základní školy**

*Diplomová práce*

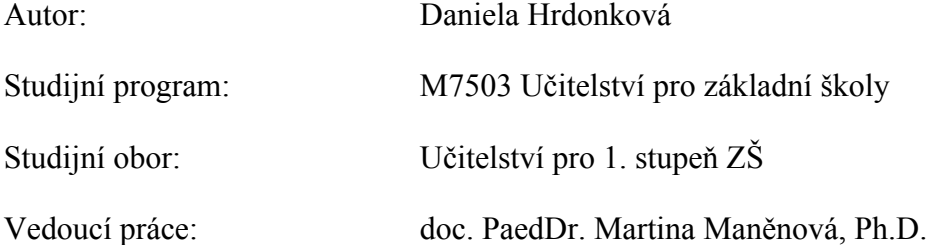

Hradec Králové 2015

UNIVERZITA HRADEC KRÁLOVÉ

#### UNIVERZITA HRADEC KRÁLOVÉ

Pedagogická fakulta

Akademický rok: 2014/2015

# ZADÁNÍ DIPLOMOVÉ PRÁCE

(PROJEKTU, UMĚLECKÉHO DÍLA, UMĚLECKÉHO VÝKONU)

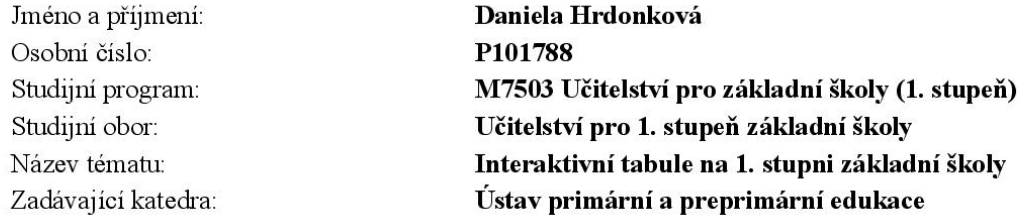

#### Zásady pro vypracování:

Cilem závěrečné práce je v teoretické části práce vymezit interaktivní tabuli jako moderní didaktický prostředek a zaměřit se na jednotlivé nástroje pro tvorbu interaktivního materiálu. Cílem praktické části práce je pak vytvořit metodické postupy pro práci s interaktivní tabulí a tyto postupy ověřit v praxi.

Rozsah grafických prací: Rozsah pracovní zprávy: Forma zpracování diplomové práce: Seznam odborné literatury:

Vedoucí diplomové práce:

Oponent diplomové práce:

Datum zadání diplomové práce: Termín odevzdání diplomové práce:

> doc. PhDr. Pavel Vacek, Ph.D. děkan

doc. PaedDr. Martina Maněnová, Ph.D. Ústav primární a preprimární edukace Mgr. Miroslav Půža, Ph.D.

24.6.2014 24.6.2016

 $L.S.$ 

PhDr. Pavel Zikl. Ph.D. vedoucí katedry

dne

http://lide.uhk.cz/pdf/ucitel/valteja1/zadani/prace.php?student=P101788

# Prohlášení

Prohlašuji, že jsem tuto diplomovou práci vypracovala pod vedením vedoucí diplomové práce samostatně a uvedla jsem všechny použité prameny a literaturu.

V Hradci Králové dne 18. 6. 2015 …………………………

# **Poděkování**

Děkuji doc. PaedDr. Martině Maněnové, Ph.D. za odborné vedení mé diplomové práce, cenné rady při jejím zpracování a čas, který mi věnovala.

Mé poděkování patří také všem pedagogům, kteří se se mnou podělili o zkušenosti s interaktivní tabulí ve výuce a žákům, díky kterým jsem mohla ověřit efektivitu vytvořeného interaktivního výukového materiálu.

V neposlední řadě děkuji své rodině za její podporu při studiu.

#### **Anotace**

HRDONKOVÁ, Daniela (2015). *Interaktivní tabule na 1. stupni ZŠ*. Hradec Králové: Pedagogická fakulta Univerzity Hradec Králové. 65 s. Diplomová práce.

Cílem teoretické části diplomové práce je popsat nástroje programu ActivInspire, které jsou důležité pro tvorbu interaktivního materiálu a vymezit interaktivní tabuli jako moderní didaktický prostředek. Jedná se zejména o vysvětlení základních pojmů, které souvisí s tématem diplomové práce, jako je ICT, informační a počítačová gramotnost, didaktické prostředky, interaktivní tabule, DUM a zároveň o metodické principy práce s interaktivní tabulí ve výuce na prvním stupni ZŠ.

Cílem praktické části diplomové práce je shrnout typy úloh, které lze vytvořit v programu ActivInspire, popsat je z metodického hlediska a jejich efektivitu ověřit v praxi.

Výsledkem diplomové práce je reflexe problematiky vztahů žák, učitel a interaktivní tabule, výčet možností využití interaktivní tabule na prvním stupni ZŠ, vyhodnocení efektivity zařazení interaktivní tabule do výuky a kvality programu ActivInspire.

Klíčová slova: informační a komunikační technologie, interaktivní tabule, didaktický prostředek, program ActivInspire, digitální učební materiály.

# **Annotation**

HRDONKOVÁ, Daniela (2015). *The interactive whiteboard in primary school.* Hradec Králové: Faculty of Education, University of Hradec Králové. 65 pp. Thesis.

The aim of the theoretical part of the thesis is to describe tools of the ActivInspire program, which are important for creating of interactive materials, and to define an interactive whiteboard as a modern didactic medium. It is particularly about explanation of general terms, which are related to the topic of the thesis, for instance ICT, information and computer literacy, didactic mediums, interactive whiteboard, DUM and simultaneously it is about methodical principles of using interactive whiteboard in teaching in the first grade of primary school.

The aim of the practical part of the thesis is to summarize various types of tasks, which can be created by the ActivInspire program, to describe them from methodical point of view and to check their efficiency in practice.

The result of the thesis is reflexion of relationship issue between students, teachers and interactive board, enumeration of possibilities of using interactive whiteboard in the first grade of primary school, evaluation of interactive whiteboard's efficiency in tuition and the ActivInspire program's quality.

Keywords: information and communication technologies, interactive whiteboard, didactic medium, the ActivInspire program, digital teaching materials.

# **Obsah**

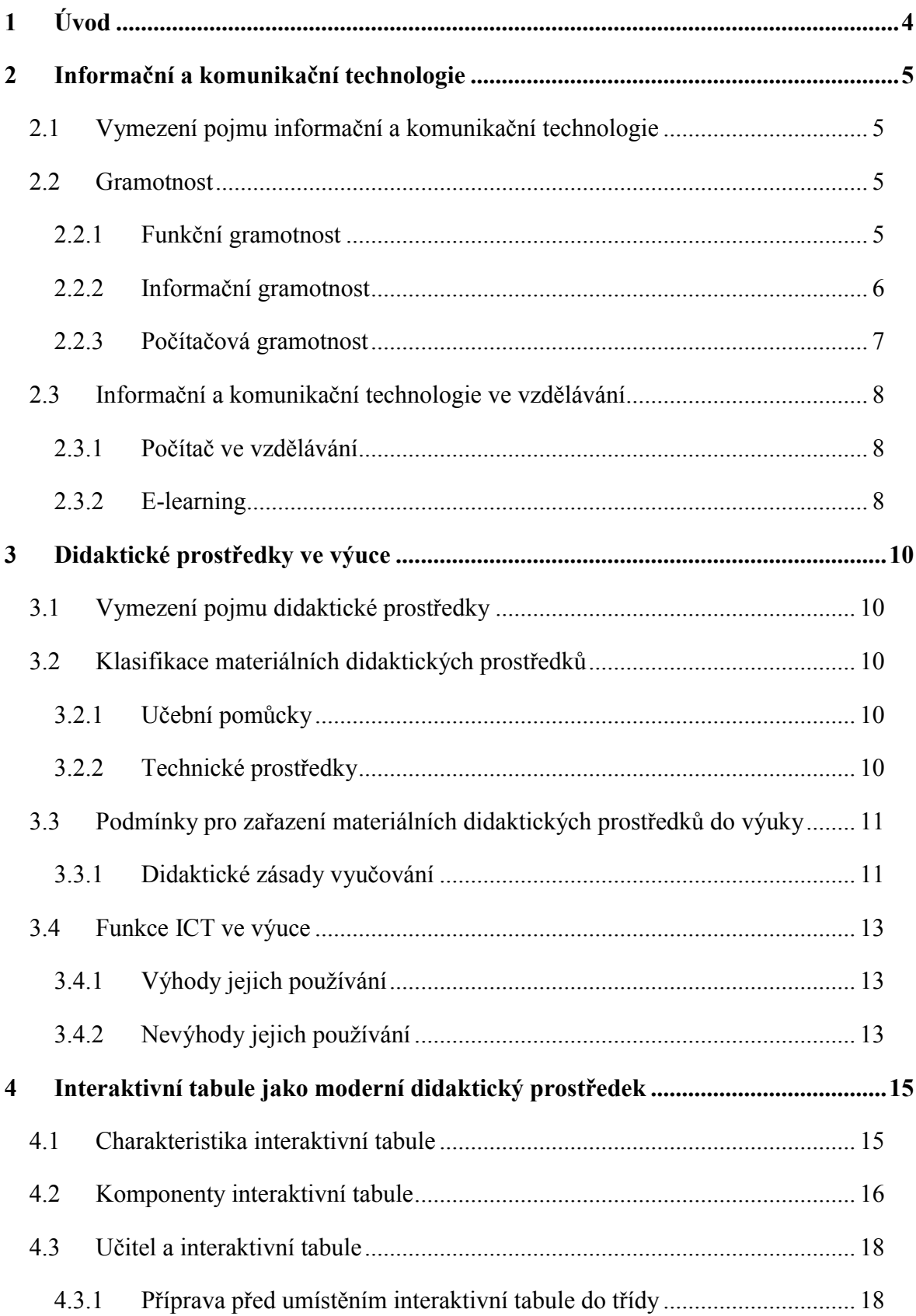

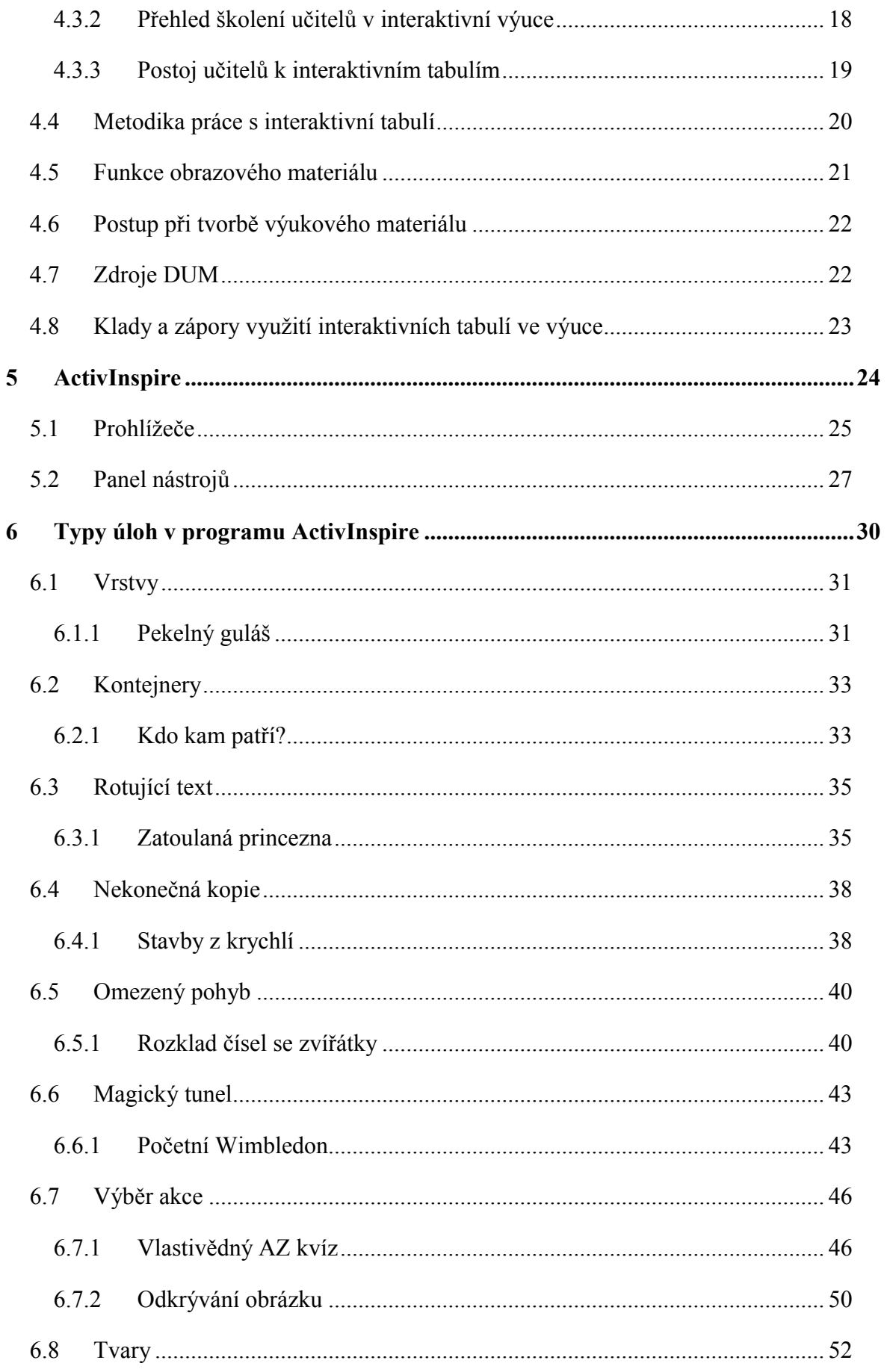

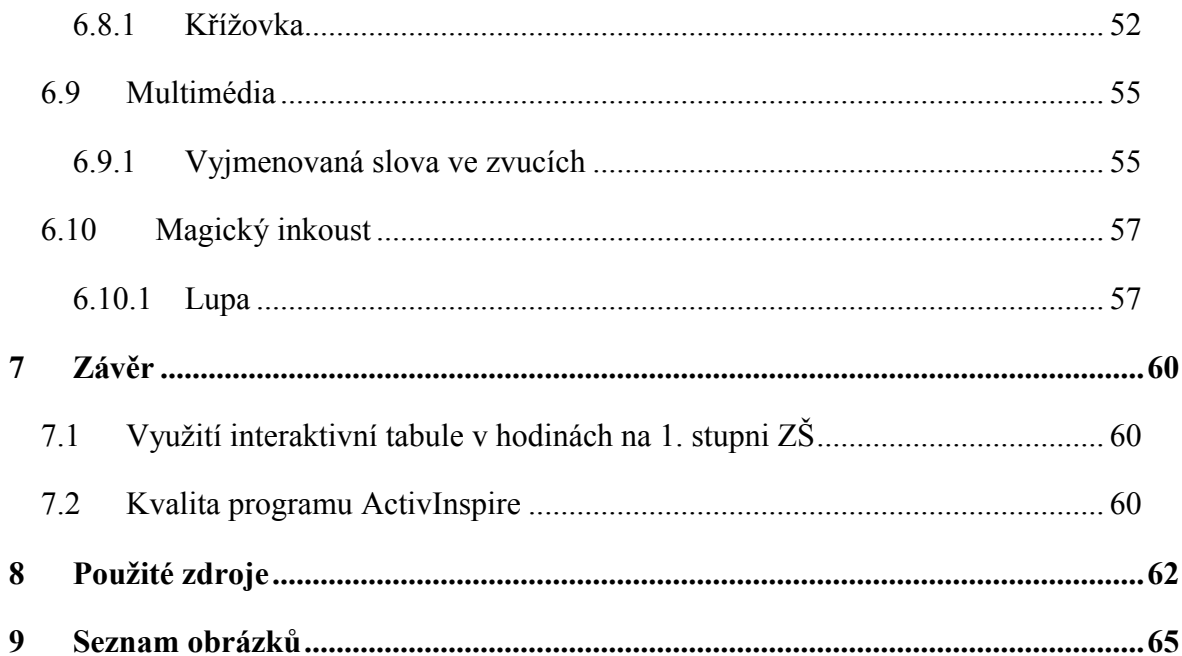

# <span id="page-9-0"></span>**1 Úvod**

Téma diplomové práce jsem si zvolila pro jeho aktuálnost. Žijeme ve světě moderních technologií, žáci jsou jimi obklopeni a nedokážou si život bez nich představit, jelikož se s nimi setkávají od narození. Výuka by měla jít podle mého názoru s dobou, proto nevidím důvod, proč v ní nevyužít moderních didaktických prostředků. Setkala jsem se s různými postoji učitelů k využití interaktivních tabulí ve výuce. Převažoval odpor k tomu, učit se novým dovednostem jako je práce s interaktivním programem, ale také se samotným internetem, který je považován za fenomén doby. Důvodem bývá nezaplacený čas, který by učitelé museli obětovat, aby se naučili správně pracovat jak s interaktivním programem, tak se samotnou interaktivní tabulí. Raději se spoléhají na staré známé metody výuky, na které žáci nahlížejí jako na nezáživné. Pokud chceme učivo co nejvíce upevnit, jsou klasické metody nezbytné, ale hodina potřebuje oživení a obohacení, které zvýší žákovu pozornost a zároveň ho aktivizuje i motivuje. K tomu nám může sloužit právě interaktivní tabule, kterou žáci ovládají dotykem a přirovnávají ji ke hře, což je pro výuku na prvním stupni ZŠ, kde se uplatňuje učení hrou, ideální.

V teoretické části diplomové práce jsem vymezila interaktivní tabuli jako moderní didaktický prostředek a zaměřila jsem se na to, jak přistupují žáci a učitelé k interaktivní tabuli, jakožto pomůcce ve výuce. Někteří učitelé ji vidí jako pomocníka, pro jiné je naopak přítěží. U většiny žáků se těší oblibě, existuje pouze malé procento žáků, kteří práci s interaktivní tabulí odmítají, což můžeme spatřit především ve třídě, kde je využívána v nadměrné míře a pro žáky se tak stane stereotypní.

Pro vypracování praktické části jsem si zvolila program ActivInspire, s nímž mám dobré zkušenosti. Shrnula jsem jednotlivé typy úloh, jež v něm lze vytvořit pomocí funkcí a nástrojů, které jsou uživatelům k dispozici. Jednotlivé aktivity na interaktivní tabuli jsem ověřila v praxi, a to v různých třídách prvního stupně ZŠ, kde jsem zkoumala reakce žáků a význam interaktivní tabule ve výuce.

Prostřednictvím mé diplomové práce bych ráda oslovila a motivovala pedagogy, aby vlastní iniciativou přispěli používáním interaktivních programů k vyšší efektivitě a atraktivitě výuky.

# <span id="page-10-0"></span>**2 Informační a komunikační technologie**

V teoretické části jsem se nejprve zabývala vymezením těch nejobecnějších pojmů, které s interaktivní tabulí souvisejí, přičemž tou nejširší a nejobecnější oblastí jsou informační a komunikační technologie.

# <span id="page-10-1"></span>**2.1 Vymezení pojmu informační a komunikační technologie**

Dříve se používal spíše termín počítačové technologie, bylo to dáno zavedením počítačů do vzdělávání. S rozvojem síťových technologií byl však nahrazen novým, dodnes užívaným termínem, zejména v Evropě, informační a komunikační technologie. (Zounek a Šeďová 2009)

Pod pojmem informační a komunikační technologie, dále jen ICT, si představíme veškeré technologie, které s námi komunikují a předávají nám informace přes vizuální, auditivní a audiovizuální složku. Konkrétně si pod tímto pojmem můžeme představit osobní počítač, mobilní telefon, televizi, internet apod. ICT zahrnuje jak prvky hardwarové, tak i softwarové, proto sem spadá i interaktivní tabule, která má své programové vybavení vyžadující propojení s počítačem. (Maněnová, 2009)

# <span id="page-10-2"></span>**2.2 Gramotnost**

Obecně je gramotný člověk ten, který ovládá alespoň funkční čtení a psaní. Vyspělost společnosti závisí právě na podílu gramotných obyvatel státu. Moderní pojetí gramotnosti označuje především konkrétní schopnosti a dovednosti, díky kterým se člověk může kvalifikovat v různých oblastech. (Kolář 2012) Pro účely diplomové práce je nutné vymezit především termín informační gramotnost.

# **2.2.1 Funkční gramotnost**

Abychom mohli vymezit strukturu informační gramotnosti, je nutné vycházet z funkční gramotnosti, která zahrnuje literární, dokumentovou, numerickou a jazykovou gramotnost. (Dombrovská et al. 2004)

<span id="page-10-3"></span> Literární gramotnost chápeme jako schopnost vyhledat a porozumět informaci v textu. (Dombrovská et al. 2004)

- Dokumentová gramotnost úzce souvisí se čtenářskou gramotností. Zahrnuje znalosti a dovednosti, které nám umožní orientovat se v dokumentech nesouvislého charakteru, jako jsou grafy, dotazníky, formuláře apod. (Najvarová 2007) Obecně znamená schopnost vyhledat informaci a použít ji v praxi. (Dombrovská et al. 2004)
- Numerická gramotnost je chápána jako dovednost manipulovat s čísly. (Dombrovská et al. 2004)
- <span id="page-11-0"></span> Jazyková gramotnost zahrnuje mluvenou komunikaci za účelem zjišťování informací a to v mateřském nebo v cizím jazyce. (Najvarová 2007)

Téměř vše, co od informační gramotnosti očekáváme, shrnují výše zmíněné gramotnosti. (Dombrovská et al. 2004)

# **2.2.2 Informační gramotnost**

Současná společnost je považována za informační, což souvisí s prudkým rozvojem informačních a komunikačních technologií. (Maněnová 2009)

Dle výkladového slovníku z pedagogiky je informační gramotnost chápana takto: *"Schopnost vyhledávat, přijímat, zpracovávat, hodnotit a používat informace podle vlastních potřeb, a to z rozličných informačních zdrojů (nejen pomocí počítače)."* (Kolář 2012, s. 44)

Obsah pojmu informační gramotnost v kontextu vzdělávání se v posledních letech výrazně mění. Je to dáno zejména reformami v oblasti vzdělávání. V České republice vznikají různé iniciativy pro rozvoj informační gramotnosti, jejichž cílem je vytvoření uceleného systému, který zajistí, že školy budou poskytovat svým žákům a studentům informační vzdělávání. (Dombrovská et al. 2004) V RVP ZV spadá informační gramotnost do vzdělávací oblasti Informační a komunikační technologie a je zahrnuta také v průřezovém tématu Mediální výchova. (Najvarová 2007)

Základní úrovně informační gramotnosti by měli dosáhnout žáci základní školy, jelikož je vzdělávací oblast Informační a komunikační technologie povinnou součástí základního vzdělání, a to na prvním i druhém stupni. (Rámcový vzdělávací program pro základní vzdělávání 2007)

Žáci základní školy by měli zvládnout základy práce s internetem, umět používat počítač a všechny jeho periferie jako pracovní nástroj, pochopit strukturu textu, vytvořit jednoduchý multimediální dokument, orientovat se ve vlastním výpočetním systému, umět vyhledávat a třídit informace, orientovat se v nich a následně je účelně využít. následně využít. (Koncepce státní informační politiky ve vzdělávání 2000)

# <span id="page-12-0"></span>**2.2.3 Počítačová gramotnost**

Práce s informacemi je do značné míry určována příslušnými technologiemi, proto je vedle informační gramotnosti zaveden pojem počítačová gramotnost. (Dombrovská et al. 2004) Počítačová gramotnost tvoří součást informační gramotnosti, přičemž počítačově gramotný člověk nemusí být vždy informačně gramotný, proto je nutné tyto dva pojmy vymezit zvlášť. (Maněnová 2009) formacemi je do značné míry určována příslušnými technologiemi, proto je<br>brmační gramotnosti zaveden pojem počítačová gramotnost. (Dombrovská<br>4) Počítačová gramotnost tvoří součást informační gramotnosti, přičemž<br>ě gramotn přičemž

Dle výkladového slovníku z pedagogiky je počítačová gramotnost chápana takto: *"Osvojení si základních schopností práce s Osvojení počítačem, dovedností komunikace počítačem, dovedností komunikace s počítačem (a jeho verbálními aplikacemi) pro zpracování pracovních operací, (a jeho verbálními zpracování operací, pro práci s informacemi, pro činnost v mimopracovní době (ve volném čase). Jedna době (ve Jedna z kompetencí absolventů základního vzdělávání."*  (Kolář 2012, s. 44)

Na základě výše uvedených vymezení chápeme informační gramotnost jako schopnost pracovat s informacemi, tedy umět je vyhledávat, přijímat, hodnotit a využívat i za pomoci ICT. Informační gramotnost je pojem nadřazený všem ostatním nadřazený všem ostatním gramotnostem, které jsou nezbytné pro orientaci ve světě (obr. 1).

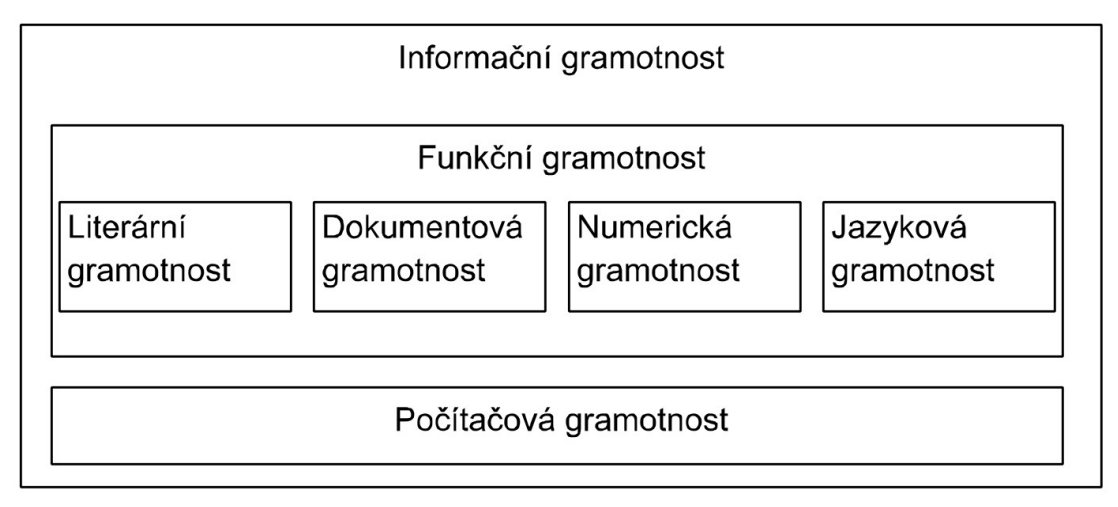

**Obrázek 1 -** Informační gramotnost jako struktura Informační

(u (upraveno podle Dombrovská et al. 2004)

# <span id="page-13-0"></span>**2.3 Informační a komunikační technologie ve vzdělávání**

O informačních a komunikačních technologiích se mluví také jako o vzdělávacích, což jsou technologie, které jsou integrovány do vzdělávacího procesu za účelem zefektivnění vyučovacích metod. Jsou to tedy nástroje, které usnadňují dosažení vzdělávacích cílů výuky. Při používání ICT ve výuce je důležité si položit otázku, jakým způsobem a z jakého důvodu budou do výuky zařazené. Pokud tuto otázku dokážeme zodpovědět, pak bude jejich zařazení do výuky efektivní a účelné. (Zounek a Šeďová 2009)

Informační a komunikační technologie jsou alternativním zdrojem vzdělávání. U dětí předškolního věku se uplatňují spíše formou her, ve věku školním však mají svůj význam v rozšiřování vzdělávacích příležitostí. (Skalková 1999) Dnes jsou informační a komunikační technologie na takové úrovni, že jsou schopné zastoupit většinu prostředků didaktické techniky. Pro učitele i pro žáka jsou dnes nezbytnou pomůckou pro práci s daty. (Malach 2002)

# <span id="page-13-1"></span>**2.3.1 Počítač ve vzdělávání**

Učitel užívá počítač jako didaktický prostředek pro podporu a řízení výuky, dále jako pracovní nástroj vhodný pro přípravu výuky, komunikaci, administrativu, kontrolu vědomostí studentů a hodnocení. Žákům slouží jako prostředek podporující a řídící osvojovací proces poznatků. Zprostředkovává jim učivo, řídí procvičování učiva a umožňuje zpětnou vazbu. Počítač jako pracovní nástroj pak slouží k pasivní práci při používání informačních služeb a internetu, dále k aktivní práci v různých programech. (Malach 2002)

# <span id="page-13-2"></span>**2.3.2 E-learning**

U vzdělávání dospělých jedinců má v dnešním moderním světě svůj význam E-learning, což je individuální vzdělávaní on-line prostřednictvím internetové sítě, které nahrazuje klasické předávání poznatků tzv. face-to-face a umožňuje tak vzdělávání na dálku z pohodlí domova, což je výhodné zejména pro studenty dálkového studia. E-learning je charakteristický svou otevřeností, flexibilitou a snadnou distribucí. Je určen studentům po celém světě, využitelný kdekoliv, kdykoliv a kýmkoliv prostřednictvím různých digitálních technologií. (Khan 2005)

Elektronické učební materiály nabízí, na rozdíl od papírových učebnic, různé multimediální pomůcky jako animace, videoklipy, zvukové nahrávky a interaktivní komponenty. Nevýhodou je, že studenti nezískají on-line studiem praktické a manuální dovednosti. E-learning vyžaduje pevnou vůli učit se, což některým studentům dělá problém a prospívá jim více dohlížecí funkce pedagoga. (Vaněček 2008)

Vlastnit počítač či jiné technické zařízení, které je připojeno k internetu, je dnes chápáno jako samozřejmost. Učitelé vyžadují po žácích referáty v tištěné podobě, seminární práce, prezentace a jiné úkoly, které se bez použití ICT neobejdou. ICT se staly součástí našich životů, proto by neměly chybět ani ve školách, které se snaží o zvýšení informační a počítačové gramotnosti populace.

# <span id="page-15-0"></span>**3 Didaktické prostředky ve výuce**

Hlavním důvodem začleňování didaktických prostředků do výuky je podpora a zkvalitnění práce pedagogů. (Zounek a Šeďová 2009)

# <span id="page-15-1"></span>**3.1 Vymezení pojmu didaktické prostředky**

Didaktické prostředky jsou předměty a jevy, které slouží k naplnění vytyčených výchovně vzdělávacích cílů. Můžeme je dělit na nemateriální a materiální, přičemž do materiálních didaktických prostředků patří učební pomůcky a technické prostředky. Technickými prostředky však nejsou pouze technické pomůcky, ale také výukové prostory a vybavení školy. (Vaněček 2008)

# <span id="page-15-2"></span>**3.2 Klasifikace materiálních didaktických prostředků**

Jak již bylo výše zmíněno, materiální didaktické prostředky dělíme na učební pomůcky a technické prostředky. Do technických prostředků spadá veškerá auditivní, vizuální a audiovizuální technika používaná ve škole, tudíž i multimediální prostředky jako jsou interaktivní tabule. Programy pro interaktivní tabule pak spadají do učebních pomůcek a do výuky jsou předávány právě prostřednictvím daného technického prostředku. (Vaněček 2008)

# <span id="page-15-3"></span>**3.2.1 Učební pomůcky**

Do učebních pomůcek řadíme originální předměty a reálné skutečnosti (přírodniny, výtvory a výrobky, jevy a děje, zvuky), zobrazení a znázornění předmětů a skutečnosti (modely, zobrazení, zvukové záznamy), textové pomůcky (učebnice, pracovní materiály, doplňková a pomocná literatura), pořady a programy prezentované didaktickou technikou a speciální pomůcky jako třeba pomůcky pro tělesnou výchovu. (Malach 2002)

Učební pomůcky se od sebe liší úrovní didaktické funkce, ekonomickou přístupností, technickými nároky a časovou náročností při jejich výrobě. (Malach 2002)

# <span id="page-15-4"></span>**3.2.2 Technické prostředky**

Technické prostředky můžeme rozdělit na technické pomůcky, základní výukové prostory a zařízení, speciální zařízení a vybavení školy. Do technických pomůcek spadají zobrazovací a promítací plochy, projekční technika, zvuková technika, televizní technika a videotechnika, počítače a multimediální prostředky. (Vaněček 2008)

Didaktické technické prostředky by měly zajistit kvalitní reprodukci, svou pohotovostí a jednoduchostí by měly šetřit čas pedagoga ve vyučování, měly by být odolné, užitečné, ergonomicky a ekonomicky vyhovující, ekonomicky přístupné, spolehlivé a pokud možno mobilní. (Malach 2002)

# <span id="page-16-0"></span>**3.3 Podmínky pro zařazení materiálních didaktických prostředků do výuky**

Při zařazování materiálních didaktických prostředků do výuky je potřeba brát v úvahu určitá hlediska. Důležitou otázkou je, jakých cílů chceme ve výuce dosáhnout a zda zařazení materiálního didaktického prostředku do výuky bude efektivní při jejich naplňování. Musíme také znát dané prostředí, ve kterém výuka probíhá, například jaká je zde akustika, světlo, zda jsou k dispozici clony oken, počet žáků, věk žáků, prostor apod. Schéma vyučovacího procesu dobře znázorňuje Herbartovský trojúhelník, tedy učitel zprostředkovává žákům učivo prostřednictvím metod, při nichž využívá různé pomůcky a didaktickou techniku. Zároveň se snaží střídat organizační formy, aby žáky udržel v aktivitě a dosáhl pokroku v oblasti kognitivní, afektivní a senzomotorické. Na to, zda byly didaktické prostředky ve výuce zvoleny správně, žáci reagují tím, do jaké míry si učivo osvojí, což poznáme z výsledků jejich práce, které jsou pro učitele zpětnou vazbou. (Drtina et al. 2006)

Volba didaktických prostředků a jejich zařazení do výuky se tedy musí vztahovat k vytyčenému cíli, musí respektovat individuální zvláštnosti žáků, podmínky realizace a osobnost učitele, zejména jeho zkušenosti a dovednosti. (Skalková 1999)

#### <span id="page-16-1"></span>**3.3.1 Didaktické zásady vyučování**

Při plánování výuky musíme vycházet z didaktických zásad, které ovlivňují vše, co je s procesem vyučování spojené, tedy výběr učiva, cíle, metody, organizační formy, didaktické prostředky atd.

Didaktické zásady respektují tvůrci vzdělávacích koncepcí a kurikulárních dokumentů, tvůrci učebních pomůcek a vybavení, tvůrci učebnic a textových pomůcek, učitelé, žáci při domácí přípravě a rodiče při podpoře vzdělávání svých dětí. (Malach 2002)

K účinnému naplňování didaktických zásad může tedy přispět i použití materiálních didaktických prostředků. Jejich úlohou je usnadňovat žákům proces učení, tedy ulehčovat osvojování vědomostí, dovedností, postojů a hodnot prostřednictvím principu názornosti, který spojuje smyslové vnímání a abstraktní myšlení s aktivní činností. (Skalková 1999) Může se však stát, že ve snaze o co největší názornost zapojíme do procesu výuky co největší množství vizuálních pomůcek a zapomeneme přitom na ostatní zásady, jako je například zásada přiměřenosti, individuálního přístupu, aktivity a jiné. (Malach 2002)

#### **Princip názornosti**

Princip názornosti patří k nejstarším zásadám, známe ho již od dob Komenského a slouží k vytváření konkrétních představ o věcech a jevech, přičemž se snaží propojit empirické a racionální poznávání. Na tento princip je potřeba klást důraz zejména v prvních ročnících školní docházky, kdy žáci propojují své myšlení s konkrétní představou. Abstraktní myšlení se rozvíjí až okolo dvanácti let. Obrázek tak řekne žákům více než tisíc slov a při spojení slova s názorem se zapojují do procesu myšlení obě mozkové hemisféry, což slouží k rychlejšímu a efektivnějšímu zapamatování si konkrétní věci či jevu. Názor by měl být spojen s bezprostředním kontaktem předmětu a žáka, kdy k němu žák přistupuje tvořivě, poznává ho prostřednictvím manipulace a experimentu. Poznává-li tedy žák předmět aktivním zapojením co nejvíce smyslů, ustálí se mu v dlouhodobé paměti. Zkoumání předmětu v jeho přirozených podmínkách je mnohdy nemožné, snažíme se tedy o jeho co nejvěrnější zobrazení například prostřednictvím fotografie, videozáznamu apod. (Malach 2002)

#### **Ostatní principy**

Didaktické prostředky by měly být obsahově ucelené a logicky uspořádané. Jak již bylo výše zmíněno, neměli bychom didaktickými prostředky výuku přehlcovat. Musíme tedy dbát na to, aby byly přiměřené vyspělosti žáků a jejich možnostem, s čímž souvisí uplatňování individuálního přístupu ve výuce. Žáci většinou používají pomůcky také k tomu, aby si ověřili platnost teoretických poznatků v praxi. Opomíjena by neměla být ani zpětná vazba posilující osvojování učiva, kterou didaktické prostředky mnohdy poskytují. (Malach 2002) Dbát musíme také na to, aby byli aktivní nejlépe všichni žáci, pokud to nelze uskutečnit, měli bychom mít připravenou doplňující činnost, která princip aktivity zaručí.

# <span id="page-18-0"></span>**3.4 Funkce ICT ve výuce**

Používání ICT ve výuce má své výhody i nevýhody. O vyšší efektivitě výuky při jejich využití nelze pochybovat, mají však i stinné stránky, kvůli kterým si mnozí učitelé od nich zachovávají značný odstup a pracují s nimi s neochotou nebo vůbec. (Zounek a Šeďová 2009)

# <span id="page-18-1"></span>**3.4.1 Výhody jejich používání**

Hlavní výhodou je, že usnadňují učitelům práci, a to především při přípravě na výuku. Příprava na výuku v elektronické podobě se dá realizovat pomocí počítačových programů, ve kterých lze tvořit různé výukové materiály, které mohou mít i multimediální podobu. Výhodou je také snadná archivace dat, jejich aktualizace a vyhledání. ICT podporují komunikaci a interakci, rychlé a snadné šíření dat všem zainteresovaným osobám, mohou být nástrojem k řešení problémů a podporují kreativitu žáků. Očekává se, že při jejich zařazení do výuky dojde ke zkvalitnění sebevzdělávání žáků a zlepšení jejich výsledků, jelikož mají funkci motivační a aktivizační. Velmi důležitou funkcí moderních technologií je podpora výuky studentů se speciálními vzdělávacími potřebami, jelikož plní funkci didaktickou, komunikační i kompenzační. Významná funkce, která se přisuzuje moderním technologiím, je podpora inovativních postupů ve vzdělávání, které nahrazují postupy tradiční. (Zounek a Šeďová 2009)

# <span id="page-18-2"></span>**3.4.2 Nevýhody jejich používání**

Záporné názory na problematiku moderních technologií se odvíjejí od jejich rychlého rozvoje, ve kterém se člověk může ztrácet a ICT se pak pro něj stávají nepřehlednou a komplikovanou oblastí. Životnost některých technologií je velmi krátká a než se s nimi člověk naučí zacházet, jsou nahrazeny jinou alternativou. Největší problém, který společnost v ICT spatřuje je eliminace běžné komunikace tváří v tvář, což by mohlo vyústit k sociálnímu odcizení. Další negativum je spatřováno ve vytváření různých forem závislostí a v nebezpečí, které je spojované s ICT. S rozvojem ICT se také vyvinuly nové formy sociální patologie. (Zounek a Šeďová 2009) Jednou z mnoha forem je kyberšikana, kterou lze považovat za šikanu probíhající on-line. Jedná se o záměrné poškození uživatele různých elektronických médií. Charakteristickým znakem kyberšikany je opakované napadení oběti agresorem různými způsoby, přičemž oběť považuje chování agresora za nepříjemné až ubližující. (Kyberšikana 2013)

Ať už máme na používání ICT ve výuce jakýkoliv názor, práci s nimi se nevyhneme. Z toho důvodu bychom s nimi měli pracovat co možná nejúčelněji, abychom zvýšili jejich efektivitu a dokázali je používat tak, aby nám vyučovací proces co nejvíce ulehčili, s čímž souvisí dodržování didaktických zásad vyučování.

# <span id="page-20-0"></span>**4 Interaktivní tabule jako moderní didaktický prostředek**

Didaktické prostředky nazýváme moderními, pokud usilují o modernizaci vyučovacího procesu a vyvíjejí se s dobou, zejména s rozvojem kultury a techniky. (Skalková 1999)

# <span id="page-20-1"></span>**4.1 Charakteristika interaktivní tabule**

Interaktivní tabule se řadí k nejmodernějším didaktickým prostředkům. Slouží především ke zpestření výuky, aktivizaci a motivaci žáků. Jelikož je obecně známo, že člověk vstřebává 80 % informací zrakem, 12 % informací sluchem, 5 % hmatem a 3 % ostatními smysly, je interaktivní tabule ideálním zprostředkovatelem informací, jelikož působí současně na více našich smyslů. (Maněnová 2009)

Interaktivní tabule nahrazuje běžnou tabuli, která ve spojení s velkou dotykovou obrazovkou tvoří multimediální technický prostředek vhodný k výuce, a to především na prvním stupni základní školy, kde se výuka opírá o názornost. Vše, co se v programu vytvoří, lze do počítače uložit a dále s tím pracovat. Největší předností interaktivní tabule je propojení velkého spektra didaktických prostředků do jedné didaktické pomůcky. (Vaněček 2008)

Interaktivní tabule je tedy počítačová obrazovka velkých rozměrů, citlivá na dotek. (Gage 2006) Může být připevněna na stěnu na pevno nebo se pohybuje ve vodicích lištách nahoru a dolu. Další variantou je pohyblivá tabule připevněná na pojízdném stojanu, což umožňuje její přemísťování. (Maněnová 2009) Abychom mohli interaktivní tabuli používat, je nutné ji mít propojenou s datovým projektorem a počítačem, ve kterém je nainstalovaný interaktivní software. Obsah počítačové obrazovky je promítán na tabuli prostřednictvím datového projektoru. Interaktivní software je ovládán přirozenou cestou prostřednictvím myši, či klávesnice u počítače nebo z interaktivní tabule přímou dotykovou manipulací. Některé interaktivní tabule se ovládají prsty, jiné speciálními pery, které jsou ekvivalentní s myší u běžného počítače. Interaktivní tabule žákům umožňuje zprostředkovat vybraný obsah z internetu (video, obrázky, fotografie, hudbu apod.), různé počítačové aplikace a cokoliv jiného, co můžeme na počítačové obrazovce zobrazit. (Gage 2006) Na velké obrazovce lze efektivně používat aplikace jako je Google Earth, umožňující zobrazit detailní 3D model Země, se kterým lze dotykem obrazovky manipulovat nebo Skype umožňující mezinárodní video komunikaci. (Betcher a Lee 2009)

# <span id="page-21-0"></span>**4.2 Komponenty interaktivní tabule**

Jak již bylo řečeno, je nezbytné mít k interaktivní tabuli, jakožto promítací ploše, připojený počítač a datový projektor. V počítači musí být nainstalovaný kromě standardního programového vybavení interaktivní software. Dalšími komponenty, které mohou některé firmy k tabulím dodávat, jsou hlasovací zařízení, pera, dálkové ovládání pro bezdrátové ovládání tabule, reproduktory, tablet nebo jednotka k bezdrátovému připojení interaktivní tabule k počítači. (Maněnová 2009)

# **Dálkové ovládání**

Dálkové ovládání je podobné televiznímu. Nejdůležitějšími a nejvyužívanějšími tlačítky, která se na ovládání nachází, jsou tato:

- Tlačítko ON/OFF sloužící k zapnutí a vypnutí interaktivní tabule.
- Tlačítko FREEZE, což znamená zmrazení obrazovky, tedy obraz, který žáci vidí před zmáčknutím tohoto tlačítka, vidí i po jeho zmáčknutí, dokud učitel tuto funkci nevypne. Učitel tedy může pracovat na počítači a žáci vidí stále ten stejný zmrazený obraz, se kterým samostatně pracují.
- Tlačítko BLANK přepne tabuli do režimu spánku, tedy žáci vidí pouze modrou plochu.

# **Datový projektor**

Datový projektor je optický projekční přístroj, který promítá obraz z počítače na plochu interaktivní tabule a je umístěn před tabulí (hovoříme o tzv. přední projekci) nebo za tabulí (hovoříme o tzv. zadní projekci). U přední projekce je rizikem oslnění dotyčného u tabule a vrhání stínu na tabuli. Tyto nevýhody se týkají datových projektorů, které nejsou součástí tabule a jsou připevněné ke stěně nebo ke stropu místnosti. Zadní projekce tato rizika odstraňuje, pořizovací cena této tabule je však vyšší a dosahuje větších rozměrů, což může být problematické při její montáži. (Maněnová 2009) Pokud má interaktivní tabule integrovaný datový projektor, který je připevněn k jejímu rámu pomocí ramene, tak se pohybuje současně s tabulí, což umožňuje plynule měnit výšku interaktivní tabule během výuky. (Lepil 2010) Se stíněním jsem se osobně setkala a je to velmi nepříjemný rušivý element, především co se týče tempa a plynulosti práce s interaktivní tabulí.

Datové projektory se také liší hmotností, rozměry, světelným výkonem a rozlišením obrazu. Ke zdroji obrazového signálu jsou připojené kabelem nebo bezdrátově. (Lepil 2010)

#### **Interaktivní software**

Interaktivní software umožňuje propojit výukový program s činností žáků, musí být tedy spuštěn při práci s interaktivní tabulí. (Maněnová 2009) Software je dodáván k interaktivní tabuli, obsahuje různé šablony pro vytváření výukových materiálů a interaktivní nástroje. Součástí je také rozsáhlá databáze zdrojových objektů, jako jsou obrázky, pozadí, zvuky, fotografie apod. (Lepil 2010) Mezi nejvyužívanější značky interaktivních softwarů patří SmartNotebook, ActivInspire a WorkSpace. Programy mají hodně společného, ale každý má svá specifika a podle toho, v čem se liší, můžeme určit jejich slabé a silné stránky.

#### **Hlasovací zařízení**

Hlasovací zařízení posouvá využití interaktivní tabule o další rozměr. Je to interaktivní zařízení, které slouží k rychlému, celoplošnému procvičování, upevňování, testování a zkoušení probraného učiva. Každý žák má své bezdrátové hlasovací zařízení a prostřednictvím něj reaguje na otázky zobrazené na interaktivní tabuli výběrem správné odpovědi. Učiteli se ihned zobrazí výsledky hlasování a nabízí se zde možnost uložení výsledků do počítače. Před použitím hlasovacího zařízení je důležité žáky seznámit s jeho funkcí a pravidly používání. Hlavní výhodou je jeho motivační funkce. Propojuje hravost se soutěživostí, aktivizuje celou třídu najednou a zpětná vazba je okamžitá i objektivní. (Vaněček 2008)

#### **Stylus**

Pero neboli stylus slouží k ovládání tabule. Některé druhy tabulí stylus nepotřebují a k ovládání jim stačí pouhý dotyk prstu. Stylus je používán zejména u hojně rozšířených elektromagnetických interaktivních tabulí (např. ActivBoard) a ovládání tabule funguje na principu narušování slabého magnetického pole dotyky pera. V těle pera, které vypadá jako klasické psací pero, je uložen permanentní magnet. (Maněnová 2009) Na těle pera je tlačítko, které funguje stejně jako pravé tlačítko počítačové myši, levé tlačítko je pak nahrazeno hrotem pera, který tak funguje po jeho stlačení.

Součástí tabule může být také držák interaktivního pera. Pera bývají k tabuli dodávána dvě, což umožňuje duálního uživatele. Jedno je větší a je považováno za učitelské, druhé menší je studentské. (Lepil 2010)

# <span id="page-23-0"></span>**4.3 Učitel a interaktivní tabule**

Zavádění interaktivní tabule do výuky klade na učitele určité nároky, zejména časové. Důležitá je také znalost základů informatiky, zejména pro práci s interaktivním programem.

# <span id="page-23-1"></span>**4.3.1 Příprava před umístěním interaktivní tabule do třídy**

Než se škola rozhodne zakoupit interaktivní tabuli, měla by proběhnout hospitace budoucího uživatele ve třídě, kde je tato technologie efektivně využívána. Lze se také v rámci dalšího vzdělávání zúčastnit školení práce s interaktivní tabulí. Nový uživatel se tak seznámí s co nejefektivnějším využitím ve prospěch sebe, žáků a vyučovacího procesu. Pro údržbu interaktivních tabulí je dobré mít zajištěnou pravidelnou technickou podporu v podobě technika, správce sítí nebo zkušených učitelů, kteří se starají i o aktualizaci softwaru. Nelze opomíjet ani prostor třídy, do které bude interaktivní tabule umístěna, měla by být dobře přístupná jako žákům, tak učiteli. Vhodné je před ní umístit koberec, obzvlášť u mladších žáků. V její blízkosti by neměly být žádné předměty, které by na sebe upoutávaly pozornost, jelikož by byly rušivým elementem při výuce s interaktivní tabulí. (Bannister 2010)

# <span id="page-23-2"></span>**4.3.2 Přehled školení učitelů v interaktivní výuce**

Pro učitele zajišťují školení týkající se interaktivních tabulí různé vzdělávací instituce. Po zakoupení interaktivní tabule do školy provádí daná firma po instalaci interaktivní tabule školení práce s interaktivní tabulí, které je zdarma. Ostatní školení jsou placená. Zde je přehled aktuálních školení zaměřených na práci s interaktivní tabulí:

#### **ActivBoard, ActivInspire**

Společnosti PROFIMEDIA s.r.o. a SMOV s.r.o. zajišťují on-line semináře zvané webináře, což je vzdělávání přes Internet, které je vedeno lektorem. Je tedy kombinací osobního a E-learningového vzdělávání. Webinář je zaměřen na práci se softwarem ActivInspire, především učí, jak si jednoduše připravit interaktivní digitální učební materiál, dále jen DUM. Výhodou tohoto typu školení je snadná přístupnost, tedy školení z pohodlí domova. Webinář nabývá pouze informativního charakteru, což znemožňuje bezprostřední praktickou zkušenost. Přihlásit se může každý učitel české nebo slovenské národnosti a to prostřednictvím internetu. Aktuální kurzy se týkají práce s programem ActivInspire, s konkrétními nástroji a funkcemi i se samotným ovládáním interaktivní tabule. Cena každého kurzu je 360 Kč a trvá jednu hodinu. (PROFIMEDIA s.r.o. 2009)

Prezenční semináře trvají většinou 5 hodin a cena je 5 990 Kč. Maximální počet účastníků je stanoven na 10 vyučujících, školení probíhají na různých místech, v různých obcích. Na webové adrese [www.prometheanplanet.com](http://www.prometheanplanet.com/) najdou učitelé, kteří již mají nainstalovaný program ActivInspire, online školení, které je seznámí se správným ovládáním programu. Přehled školení lze nalézt na webové adrese [www.activboard.cz.](http://www.activboard.cz/) (PROFIMEDIA s.r.o. 2009)

#### **SMART Board, SMART Notebook**

Aktuální webináře, určené pro interaktivní tabuli společnosti SMART s.r.o., jsou zaměřené především na práci s nástroji. Trvají 90 minut, cenu jsem bohužel nedohledala. (AV MEDIA, a.s. 2015)

Prezenční semináře jsou určené od šesti do patnácti osob, konají se ve větších městech, cena se pohybuje kolem 1000 Kč a časová náročnost je různá, minimálně však 3 hodiny. Přehled školení lze nalézt na webové adrese [www.veskole.cz.](http://www.veskole.cz/) (AV MEDIA, a.s. 2015)

### <span id="page-24-0"></span>**4.3.3 Postoj učitelů k interaktivním tabulím**

Každý učitel se staví k moderním technologiím různě. Setkáváme se s typem učitelů, kteří ač mají příležitost k inovaci výuky, drží se zastaralé rutiny učitelských postupů a interaktivní tabuli ve výuce vnímají pouze jako zobrazovací prostředek, nikoliv jako prostředek interaktivně dotykový. Jiní učitelé se orientují v různých zdrojích, ze kterých lze čerpat zajímavé materiály, které jednoduše stáhnou a použijí v hodině. Učitel moderní doby by však měl být kreativní, využít nebývalou míru autonomie, kterou moderní didaktické prostředky poskytují a sám si vytvářet materiály na různá témata, která souvisejí s probíraným učivem. Materiál, který si učitel jednou vytvoří a uloží, má k dispozici napořád. Pokud by mu byl užitečný až za delší dobu, lze ho jednoduše přizpůsobit novým podmínkám. Pro posílení autonomie učitelů a jejich nezávislosti na učebnicích je charakteristické skládání různorodých materiálů z rozličných zdrojů do inovativních smysluplných celků. Technologické zdroje zde mají nezastupitelnou funkci, jelikož nabízejí snadno dostupné a aktuální materiály. (Zounek a Šeďová 2009)

# <span id="page-25-0"></span>**4.4 Metodika práce s interaktivní tabulí**

Umístění interaktivní tabule a datového projektoru by mělo být takové, aby byla promítací plocha dobře čitelná a nedocházelo ke stínění. (Vaněček 2008) Pokud to prostor dovolí, je výhodné mít ve třídě vedle interaktivní tabule jako doplněk klasickou tabuli, kde jsou zaznamenané především užitečné informace, které jsou pro žáky k dispozici po celou hodinu. (Bannister 2010) Co se týče organizačních změn, je dobré mít lavice uspořádané do tvaru písmene U, což zvětší prostor před interaktivní tabulí. (Hausner et al. 2007) Žáci by měli být seznámeni s tím, kde jsou uložena pera na ovládání interaktivní tabule a učitel by si měl také vyhradit místo na dálkové ovládání, aby k němu měl co nejrychlejší přístup. Je důležité mít promyšlené, v jaké části hodiny bude interaktivní tabule využita, jakou zde bude plnit funkci a jak dlouho se s ní bude pracovat. (Bannister 2010)

Interaktivní tabule je propojením všech metodik jednotlivých didaktických pomůcek, které zahrnuje. Do jaké míry učitel interaktivní tabuli využije a jak efektivně, záleží na jeho osobnosti, kreativitě a tvořivosti. Pokud je pro žáky interaktivní výuka novinkou, je nutné věnovat vyučovací hodinu seznámení se s interaktivní tabulí. Žáci se s ní učí pracovat, seznamují se s nástroji programu, s funkcí e-pera, které nahrazuje fix či křídu, s organizačními pokyny, hygienou, bezpečností a ergonomií práce. Co se týče přípravy učitele na práci s interaktivní tabulí, tak by se měl seznámit s veškerými nástroji, funkcemi, interaktivním programem a přistupovat k němu tvořivě. (Vaněček 2008)

Učitel by měl také umět vybrat vhodné výukové objekty (např. písmo, obrázky, fotografie), se kterými bude pracovat. Tyto objekty by měly být ostré, přiměřené velikosti a dobře viditelné, s čímž souvisí i výběr pozadí, který by měl být s nimi v kontrastu. Důležité je také správně vybrat organizační formu výuky a řídit se výše zmíněnými zásadami pro zařazování didaktických prostředků do výuky. V bezprostředním kontaktu s tabulí mohou být maximálně dva uživatelé, musíme mít tedy promyšlené, co budou dělat ostatní, abychom zachovali princip aktivity. Před výukou by měl mít učitel vše promyšlené a připravené. Veškeré přípravy je nutné předem ověřit. Před výukou bychom měli vyzkoušet, zda je interaktivní tabule plně funkční.

Vzdělávací objekt je účinný tehdy, pokud splňuje pravidlo zvané DOMINO, což jsou počáteční písmena vlastností objektu, který by měl být dynamický, originální, motivující, interaktivní, návodný a otevřený ke změně. Objekt, který tuto zásadu splňuje, je považován za účinný a vhodný pro výuku. (Hausner et al. 2007)

# <span id="page-26-0"></span>**4.5 Funkce obrazového materiálu**

Obrazový materiál, který použijeme ve výuce, má mít především motivační funkci, má tedy žáky zaujmout a upoutat jejich pozornost. Rozlišujeme dva druhy obrazového materiálu, a to reprezentující obrazový materiál, který má přímý vztah k výkladu, textu či probírané látce a obrazový materiál dekorativní, který spojitost s výkladem ani textem nemá. Úkolem reprezentujícího obrazového materiálu je probíranou látku přiblížit a konkretizovat. Důležitá je také funkce organizační, která vede k systematizaci učiva, k pochopení vztahů a souvislostí. Obrazový materiál pomáhá žákům pochopit abstraktní pojmy, má tedy interpretující funkci. Transformující funkce, která pomáhá při zapamatování si a opětovném vybavení si učiva, nebývá běžně využívána. (Drtina et al. 2006)

Obrazový materiál komunikuje s žákem, pomáhá mu v osvojování učiva, proto musíme brát v úvahu kvalitu obrazu. Jedním ze znaků kvality je viditelnost. Měli bychom tedy volit přiměřenou velikost, vyšší rozlišení a brát v úvahu kontrast barev. Těchto zásad se musíme držet při vytváření metodických materiálů v programech na interaktivní tabuli. Je třeba počítat také s tím, že obraz na interaktivní tabuli bude několikrát větší, než ho vidíme na monitoru počítače.

# <span id="page-27-0"></span>**4.6 Postup při tvorbě výukového materiálu**

Abychom vytvořili kvalitní výukový materiál, musíme si nejprve promyslet cíl hodiny, kompetence, které budeme u žáků rozvíjet, čas, který bude vyhrazen na práci s interaktivní tabulí, část hodiny, ve které interaktivní tabuli využijeme, organizační formu, případně doplňující činnost pro nezaměstnané žáky. Počáteční fáze se tedy nijak neliší od klasické přípravy na hodinu. V další fázi je důležité mít dobrý nápad na výukový materiál, který žáky zaujme a bude v souladu s jejich věkem i schopnostmi. Abychom mohli myšlenku realizovat, musíme přemýšlet, které objekty budeme na tvorbu výukového materiálu potřebovat a kde je najdeme. (Hausner et al. 2007)

# **Tipy na vyhledávání objektů:**

- Galerie (součást programu)
- [www.clker.com](http://www.clker.com/)
- [www.pdclipart.org](http://www.pdclipart.org/)
- [http://openphoto.net](http://openphoto.net/)
- [http://pixabay.com](http://pixabay.com/)

Pokud máme nastřádané objekty, můžeme začít pracovat v programu a rozmyslet si, které funkce a nástroje použijeme vzhledem k povaze výukového materiálu. Následuje zkouška, zda vše funguje tak, jak má. Důležité je také vymyslet, jakým způsobem žáky motivujeme k práci na interaktivní tabuli. Výukový materiál po odučené hodině ohodnotíme, případně odstraníme nedostatky nebo kompletně předěláme, pokud v hodině nesplnil účel. Poté si ho uložíme do složky, kde bude snadno dohledatelný pro další použití.

# <span id="page-27-1"></span>**4.7 Zdroje DUM**

DUM je zkratka pro digitální učební materiály, což jsou materiály určené pro výuku, dostupné v elektronické podobě. Nejčastěji se jedná o pracovní listy, prezentace, audio, videa a výukové materiály pro interaktivní tabule. Typická je pro ně propojenost s konkrétními očekávanými výstupy nebo průřezovými tématy, které jsou definované v RVP. DUM by měl sloužit jako doplněk výuky a k aktivizaci žáků. (Příručka pro autory DUM 2015)

- [www.veskole.cz](http://www.veskole.cz/)
- [www.promethean.cz](http://www.promethean.cz/)
- [http://ivos.upol.cz](http://ivos.upol.cz/)
- [www.activucitel.cz](http://www.activucitel.cz/)
- [www.activboard.cz](http://www.activboard.cz/)
- [www.dumy.cz](http://www.dumy.cz/)
- [http://ucimeinteraktivne.zsostrov.cz](http://ucimeinteraktivne.zsostrov.cz/)
- [www.ucimeinteraktivne.cz](http://www.ucimeinteraktivne.cz/)
- <span id="page-28-0"></span>www.prometheanplanet.com

# **4.8 Klady a zápory využití interaktivních tabulí ve výuce**

Hlavní výhodou a důvodem, proč je interaktivní tabule didaktickým prostředkem ve výuce, je její motivační a aktivizující funkce. Zda však tuto funkci bude plnit, záleží hlavně na učiteli a jeho přístupu k efektivnímu využití interaktivní tabule. Žáci si díky jejímu používání zvyšují počítačovou a informační gramotnost, v dnešním světě velmi potřebnou. Jejím prostřednictvím je umožněna vizualizace učiva a zprostředkování názorných ukázek. (Záleský a Zumrová 2010) Velmi užitečné je, že obsah hodiny lze vytisknout, uložit, upravit, sdílet a neomezeně použít. (Bannister 2010)

Nevýhodou jsou vysoké pořizovací náklady interaktivní tabule (ActivBoard patří k těm dražším), s čímž souvisí obavy z případného vandalismu žáků. Nemusí se jednat o samotné poškození tabule, nýbrž o schovávání pera, rozostření projektoru apod. (Hausner et al. 2007) Další nevýhodou, zejména pro učitele, kteří nemají zkušenosti s moderní technikou je požadavek na vyšší technické znalosti. Tvorba výukových materiálů je také náročná na čas, což některé jedince odrazuje. Další nevýhodou je možné přeceňování názornosti na úkor rozvoje abstraktního myšlení žáků. (Záleský a Zumrová 2010)

# <span id="page-29-0"></span>**5 ActivInspire**

Výrobce tabulí ActivBoard se orientuje především na školní prostředí, proto se s nimi jinde spíše nesetkáváme. Jsou konstruovány pro přední projekci a mají melaninový povrch, který je odolnější proti mechanickému poškození, což je pro školní prostředí výhodné. (Metodická příručka k užívání interaktivních tabulí 2015)

Interaktivní tabule ActivBoard obsahuje propracovaný software, díky kterému lze vytvořit nesčetné množství různorodých výukových hodin. ActivInspire je vylepšená verze programu ActivStudio, který postrádal duálního uživatele. K jedinečným vlastnostem tohoto programu patří kontejnery a akce, díky nimž lze vytvořit spoustu zajímavých výukových materiálů. Verze 1.5 také podporuje dotyk prsty (multitouch gest). Velikou výhodou programu je, že ho lze nainstalovat do jakéhokoliv operačního systému. Za zmínku stojí také velmi rozsáhlá knihovna sdílených prostředků, kterou tvoří přes 21 000 prostředků. (Lavrinčík 2011)

Hlavním pracovním prostorem je předváděcí sešit, který se skládá ze stránek, jejichž počet není omezený (obr. 2). V předváděcím sešitě můžeme vytvářet výukové materiály, které lze uložit, vytisknout nebo exportovat v různých formátech. (PROMETHEAN TECHNOLOGIES GROUP LTD. 2006) Předváděcí sešity lze exportovat především do formátu PDF, stránku do grafického souboru a výsledky hlasování do aplikace Microsoft Excel. (Software ActivInspire CZ 2015) Lze otevřít i několik předváděcích sešitů najednou a mezi nimi překlikávat, což nám umožňuje přetahovat objekty či celé strany z jednoho předváděcího sešitu do druhého. (PROMETHEAN TECHNOLOGIES GROUP LTD. 2006) Všechny otevřené sešity můžeme vidět v horní liště, kde také najdeme kolonky vztahující se k souboru, úpravám předváděcího sešitu, vkládání multimédií, odkazů, časového razítka apod. Najdeme zde také všechny nástroje, a pokud si s něčím nevíme rady, je tu pro nás nápověda.

Při práci v předváděcím sešitě máme k dispozici dva režimy návrhu. Ve kterém se právě nacházíme, zjistíme podle barvy čtverce s hvězdičkou, který je viditelný v pravém horním rohu na liště. Modrý režim slouží k použití vytvořených výukových materiálů v praxi nebo ověření správné aktivity nastavených funkcí. Znamená to tedy, že v tomto režimu již nelze upravovat nastavené funkce. V modrém režimu žáci pracují. Červený režim slouží k vytváření nebo libovolné úpravě jednotlivých funkcí a objektů, slouží tedy pro učitele, který vytváří výukový materiál. Pro představu uvedu příklad objektu, jemuž jsme přiřadili funkci **Zamknuto.** V červeném režimu lze s tímto objektem volně pohybovat, ale v modrém režimu zůstává stále na svém určeném místě.

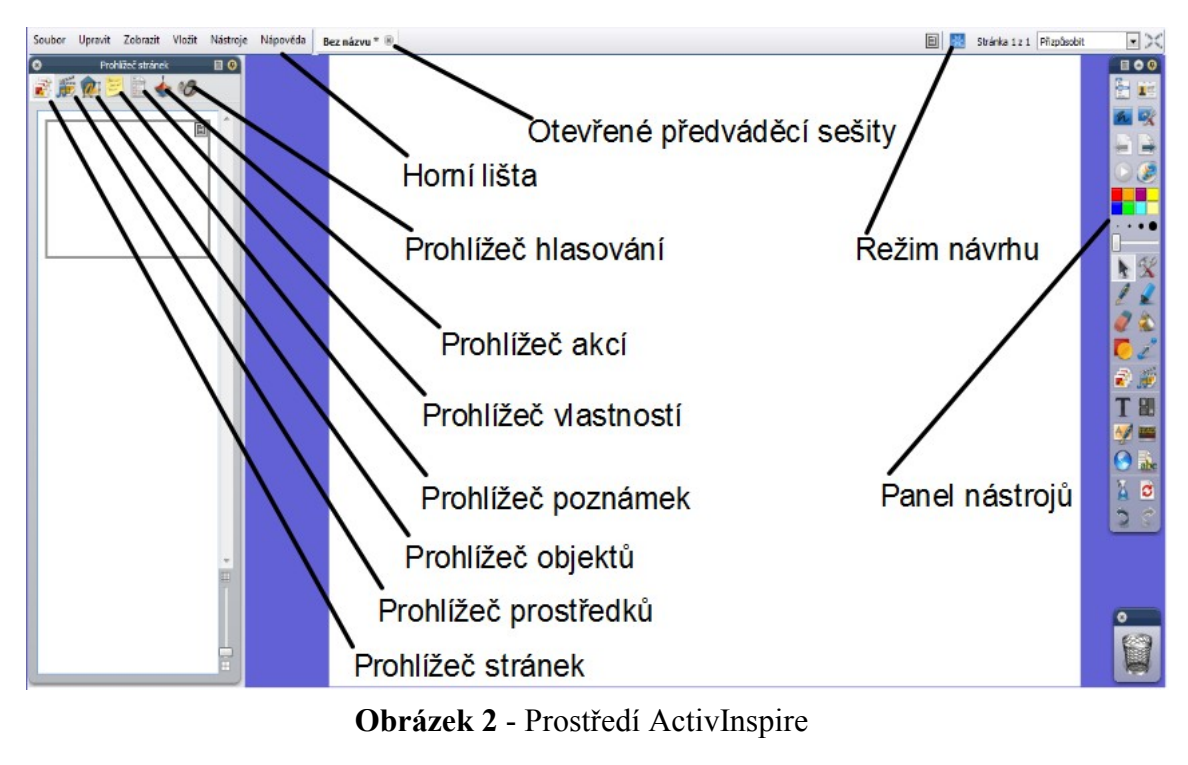

<span id="page-30-0"></span>(Zdroj: Archiv autora)

# **5.1 Prohlížeče**

Prohlížeče slouží především ke snadné orientaci v programu ActivInspire. Najdeme je v panelu, který se většinou zobrazuje na levé straně prostředí ActivInspire, ale lze s ním libovolně pohybovat a měnit jeho velikost.

# **Prohlížeč stránek**

Vytvořené stránky vidíme v prohlížeči stránek, který slouží k manipulaci s pořadím stránek a k přetahování objektů z jedné stránky do druhé. Prohlížeč je velmi přehledný, proto se v něm uživatel dobře orientuje.

# **Prohlížeč prostředků**

V prohlížeči prostředků nalezneme knihovnu prostředků pod názvem **Sdílené prostředky,** v níž vyhledáváme mezi prostředky, které jsou roztříděné do složek podle školních předmětů a dalších podsložek dle oblasti, do které spadají. Přes prohlížeč prostředků lze najít i jiné prostředky, které jsou uložené v počítači. Navolit lze i ikonku **Moje prostředky**, odkazující na složku prostředků, ze které čerpáme nejvíce. Do předváděcího sešitu lze přetáhnout prostředky přímo z plochy počítače, ale u černě ohraničených obrázků, které lze získat především z webu [www.clker.com,](http://www.clker.com/) doporučuji přetahování přímo přes prohlížeč prostředků, jelikož černé ohraničení zmizí a obrázky tak zůstanou neohraničené. Takové obrázky jsou pro vytváření stránek předváděcího sešitu nejvhodnější.

#### **Prohlížeč objektů**

Prohlížeč objektů slouží k přehledu všech objektů, které jsou na dané stránce obsažené. Je zde volně měnitelný název objektu a ikonka, připomínající danou funkci, která je tomuto objektu přiřazena nebo určující, o jaký typ objektu se jedná, tedy jestli jde o obrázek, text, tvar apod. Prohlížeč objektů je rozčleněn na jednotlivé vrstvy, které stanovují pozici obrázku z hlediska předozadního směru, což umožňuje různé překrývání objektů. Objekty lze v prohlížeči volně přetahovat z jedné vrstvy do jiné.

# **Prohlížeč poznámek**

Prohlížeč poznámek nám umožňuje připsat poznámky ke každé stránce předváděcího sešitu. Poznámky se většinou týkají toho, jak se s danou aktivitou pracuje nebo o co se na dané stránce jedná. Je to dobré zejména v tu chvíli, kdy chceme předváděcí sešit sdílet s někým jiným, kdo neví, co je danou aktivitou zamýšleno. Na druhou stranu je to dobré také pro nás, pokud aktivitu budeme chtít znovu po delší době využít a nebudeme si pamatovat, jak jsme s ní pracovali. Pro učitele je také výhodné, připíše-li si k aktivitě, kterou již ověřil v praxi, metodické poznámky, které se mu při opakovaném použití budou hodit.

#### **Prohlížeč vlastností**

Prohlížeč vlastností se vztahuje ke konkrétní stránce, na které se nacházíme po jeho rozkliknutí. Označíme-li však konkrétní objekt stránky, pak se vlastnosti budou vztahovat k němu. Můžeme zde navolit spoustu vlastností, co se týče identifikace, vzhledu, ohraničení, výplně, pozadí, pozice, popisku a dalších funkcí, z nichž bych vyzdvihla především **Kontejnery**, zmíněné v kapitole s různými typy úloh a různá omezení, která lze v programu ActivInspire přiřadit objektům.

# **Prohlížeč akcí**

V prohlížeči akcí přikážeme označenému objektu, aby něco vykonal, a zadáme podmínku, za které tak učiní. Přiřadíme mu tedy určitou funkci. Lze například nastavit, že při kliknutí na objekt A, se objekt B přesune do horní vrstvy apod.

# **Prohlížeč hlasování**

Prohlížeč hlasování slouží ke spuštění a zastavení hlasování, jeho zaznamenání a uložení jednotlivých výsledků. Hlasovací zařízení se nejprve zaregistrují, poté se přiřadí studentům. Lze nastavit, zda bude hlasování anonymní i omezit čas pro hlasování. (Metodická příručka 2012)

# <span id="page-32-0"></span>**5.2 Panel nástrojů**

Nástroje umožňují uživateli vytvářet výukové interaktivní materiály a pracovat s objekty, kterým lze přiřazovat zvláštní efekty. Vybírají se z panelu nástrojů, které lze přizpůsobit tak, aby měl uživatel všechny jím nejvyužívanější nástroje vždy k dispozici během práce s programem. Panel nástrojů je plovoucí, lze ho tedy různě přemísťovat, měnit jeho velikost a je vždy zobrazen v popředí jakékoliv spuštěné aplikace. (PROMETHEAN TECHNOLOGIES GROUP LTD. 2006) Ostatní nástroje, které nejsou přichycené k panelu nástrojů, objevíme snadno na horní liště po rozkliknutí kolonky **Nástroje**.

# **Vybrat**

Tento nástroj funguje stejně jako šipka na počítači ovládaná počítačovou myší. Slouží k označování objektů a k manipulaci s nimi.

# **Pero, zvýrazňovač, guma**

Tyto nástroje fungují stejně jako skutečné pomůcky ke psaní. U pera a zvýrazňovače můžeme navolit tloušťku a barvu. Tloušťku lze nastavit také u gumy, která slouží k mazání stopy pera i zvýrazňovače. K mazání nám také může sloužit nástroj **Zpět**, nástroj **Vymazat** nebo můžeme objekt přesunout do koše.

# **Výplň**

Výplň slouží k vyplnění ohraničené plochy barvou pouhým jedním kliknutím do této plochy. Barvu si můžeme navolit dle potřeby.

# **Magický inkoust**

Magický inkoust slouží k zatraktivnění vytvořených aktivit. Díky němu můžeme udělat objekty v horní vrstvě neviditelné a zviditelnit tak objekty ve spodních vrstvách. Umožňuje tedy dělat díry do objektů v horní vrstvě. Používá se především při vyhledávání objektů ve spodních vrstvách, například hledání správné odpovědi, nápovědy, fotografie apod. (Metodická příručka 2012)

# **Tvar**

Nástroj umožňuje volbu různých čar, křivek a rovinných útvarů, jejichž velikost a barvu si můžeme navolit.

# **Propojka**

Propojka je čára, kterou propojíme dva objekty. Při přemístění těchto objektů se propojka přizpůsobí nové pozici. Tento nástroj je užitečný, zejména když žáci mají najít správnou odpověď k otázce nebo dva objekty, které k sobě patří. Učitel nastaví pozadí ve stejné barvě jako je barva propojek a propojky se tak stanou neviditelnými. Pro kontrolu, zda žáci správně odpovídali, přebarví učitel pozadí na jinou barvu a propojky se zobrazí.

# **Text**

Nástroj **Text** funguje na podobném principu jako Microsoft Word. Při kliknutí do prostoru se nám zobrazí okénko, do kterého lze psát pomocí klávesnice, kterou lze zobrazit i v předváděcím sešitě a psát tak pomocí dotyku pera. K textu se vztahují také nástroje na rozpoznání rukopisu a tvaru, které rukopis přepíší do tištěné podoby. Když máme text napsaný, lze s ním manipulovat stejně jako s objektem. Dalším nástrojem je **Rotující text**, což je pohyblivý text, u kterého lze nastavit rychlost pohybu.

# **Reflektor, clona**

**Reflektor** může být buď průhledný, sloužící k odkrytí obrazu ve vrstvě pod ním nebo tmavý, sloužící k zakrytí obrazu. Může mít tvar kruhu nebo čtverce, jeho velikost lze volně přizpůsobovat. Nástroj **Clona** zakryje celou plochu obrazovky a pak ji lze chycením za jednu ze stran postupně odstraňovat.

# **Nástroje sloužící k zachycení obrazu a zvuku**

Mezi tyto nástroje patří **Fotoaparát**, který dokáže zachytit snímek obrazovky nebo vytyčené oblasti. Na stejném principu funguje nástroj **Nahrávání obrazovky**, který umí zachytit pohyb. Nástroj **Nahrávání zvuku** pak umí zachytit pouze zvukovou stopu.

# **Matematické nástroje**

Mezi matematické nástroje patří **Pravítko**, **Rýsovací trojúhelník**, **Úhloměr**, **Kružítko**, **Počátek osy XY** (kolem ní lze otáčet objekty), **Hrací kostky**, **Hodiny** a **Kalkulačka**. Nástroje fungují jako jejich alternativy ve skutečnosti.

# <span id="page-35-0"></span>**6 Typy úloh v programu ActivInspire**

V praktické části jsem se věnovala jednotlivým typům úloh, které lze vytvořit v programu ActivInspire, určeném pro práci s interaktivní tabulí. Zaměřila jsem se na typické úlohy, ve kterých vynikne příslušný nástroj nebo funkce, kterými se program ActivInspire vyznačuje. Ke každému typu úlohy jsem vymyslela aktivitu, jež ji charakterizuje. Aktivity jsem vždy popsala z metodického hlediska a jejich funkčnost jsem ověřila ve své pedagogické praxi. Z celkových poznatků jsem vyvodila závěr vztahující se k metodickému využití interaktivní tabule v hodinách na prvním stupni ZŠ a posoudila jsem kvalitu programu ActivInspire.

Aktivity jsem ověřovala v různých třídách v závislosti na tom, kde jsem vykonávala svou pedagogickou praxi i mimo ni, po domluvě s vyučujícím ze ZŠ, která se nachází v mém bydlišti. Při výběru aktivit jsem vycházela z RVP, možností dané třídy a věkových zvláštností žáků. Nechala jsem se inspirovat učebnicemi, ze kterých se žáci učili a dalších materiálů, které jsem měla k dispozici. Samotnou práci s interaktivním programem a interaktivní tabulí jsem konzultovala s vyučujícími, kteří si se mnou vyměňovali zkušenosti a udíleli mi užitečné rady do praxe. Žáky jsem většinou motivovala k aktivitě smýšleným příběhem nebo nápodobou reálné skutečnosti. Snažila jsem se také dodržovat didaktické principy, především princip názornosti a aktivity. U nejmladších žáků jsem se snažila do aktivit zařadit různé efekty, které by zvýšily jejich koncentraci, nejčastěji to byly barevné obrázky a zvuky. Někomu by se mohly zdát obrázky, které se vztahují k jednotlivým aktivitám, kýčovité, ale ze zkušenosti vím, že čím výraznější a čím větší kontrast, tím lepší viditelnost. V každé třídě je jiné světlo a zejména při slunečném počasí je viditelnost promítaného obrazu na interaktivní tabuli snížena.

Seznamování s programem pro mě bylo časově náročnější, zejména orientace v nástrojích a funkcích, kterých nabízí ActivInspire velké množství. S narůstajícím počtem vytvořeného interaktivního materiálu mi práce v programu šla mnohem rychleji a stala se pro mě zábavnou činností, obzvlášť když jsem viděla, že žáci jednotlivé aktivity ocenili, čímž mi poskytli zpětnou vazbu.

# <span id="page-36-0"></span>**6.1 Vrstvy**

Vrstvení se využívá, když jeden objekt je potřeba skrýt za objekt druhý nebo ho pod něj umístit. Slouží k seřazení objektů, které mají stejnou pozici.

# <span id="page-36-1"></span>**6.1.1 Pekelný guláš**

# **Cíle**

Žák aplikuje osvojené vědomosti a dovednosti, dokáže rozlišit slabiky a je schopen asociace, tedy přiřadit obrázek k příslušné slabice.

# **Rozvíjené schopnosti a dovednosti**

Prostřednictvím této aktivity se rozvíjí schopnost asociovat, motorika, spolupráce, kompetence k učení a řešení problémů.

# **Účel**

Aktivita je určena pro první třídu a slouží k upevnění látky orientované na slabiky, má žáky nejen vzdělávat, ale také pobavit a motivovat k dalším méně zábavným činnostem. Lze ji zařadit do všech částí hodin, nejlépe však před část hlavní.

# **Motivace**

Motivujeme žáky tím, že budeme pomáhat čertovi vařit pekelný guláš. Tuto aktivitu můžeme do výuky zařadit na Mikuláše.

# **Postup tvorby**

Nejprve nastavíme pozadí, které najdeme po rozkliknutí kolonky **Upravit**. Obrázek čerta s kotlem umístíme do horní vrstvy v prohlížeči objektů a uzamkneme, aby se s ním nemohlo dále pohybovat. Do prostřední vrstvy umístíme ostatní objekty. Jedná se o slabiky, které napíšeme pomocí nástroje **Text** a ukryjeme do čertovy hlavy. Dále obrázky, které se budou přemísťovat do kotle. Tyto obrázky necháme rozmístěné volně po ploše (obr. 3). Do prostřední vrstvy také umístíme zvuk čertova smíchu pomocí rozkliknutí kolonky **Vložit multimédia**. Ikonku zvuku zmenšíme na příslušnou velikost, uzamkneme a umístíme pod špičku čertova ocasu.

# **Metodika výuky**

Žáky postavíme do půlkruhu před tabuli tak, aby všichni viděli. Postupně chodí k interaktivní tabuli, přičemž první žák vytáhne pomocí interaktivního pera z čertovy hlavy slabiku a přečte ji (obr. 4). Ostatní žáci hledají obrázek, začínající na příslušnou slabiku a přetahují ho do kotle. Aby byli všichni aktivní, dáváme jim různé úkoly, například vyslabikovat název obrázku, který jejich spolužák přidal do kotle nebo vymyslet jiná slova začínající na tuto slabiku. Za odměnu žáci kliknou čertovi na špičku ocasu a on se ďábelsky zasměje.

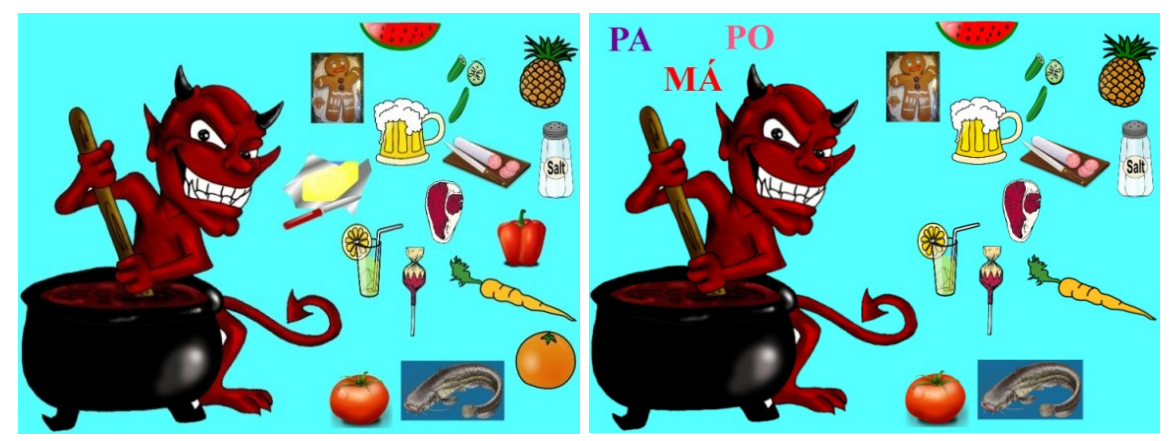

**Obrázek 3 -** Pekelný guláš 1 (Zdroj: Archiv autora)

**Obrázek 4** - Pekelný guláš 2 (Zdroj: Archiv autora)

# **Reflexe**

Tuto aktivitu jsem zařadila do výuky na Mikuláše v první třídě oční, kde bylo ve třídě dohromady 11 žáků, což bylo pro práci s interaktivní tabulí ideální z hlediska rychlého střídání žáků při práci.

Motivovala jsem žáky slovy, že čertovi pomůžeme uvařit guláš, ale je důležité, abychom dodrželi správný postup, proto mu budeme z hlavy tahat myšlenky, které nám prozradí, jaké ingredience chce právě do guláše přidat. S interaktivní tabulí žáci pracovali postupně a ti, kteří nepracovali, dostávali doplňující úkoly, například vymyslet jiná slova na konkrétní slabiku nebo vytleskávat slabiky názvů příslušných obrázků. Žáky aktivita nadchla a nejvíce nadšení byli z toho, když mohli po vydařené práci polechtat perem čerta na ocasu a on se ďábelsky zasmál. Některým žákům dalo chvíli přemýšlení, než si spojili slabiku s názvem obrázku. Úloha pro ně nebyla jednoduchá, ale bavila je natolik, že všichni pracovali soustředěně a se zájmem. Efekty mají tu vlastnost, že žáky zaujmou a aktivizují, což tato aktivita potvrdila.

# <span id="page-38-0"></span>**6.2 Kontejnery**

Kontejner je funkce, která umožňuje zpětnou vazbu, tedy informuje jedince o správnosti řešení úlohy prostřednictvím zvukového signálu nebo návratu objektu na výchozí pozici při špatném řešení.

# <span id="page-38-1"></span>**6.2.1 Kdo kam patří?**

### **Cíle**

Žák aplikuje osvojené vědomosti a dovednosti, dokáže roztřídit živočichy do příslušných kategorií a určit, co jednotlivé kategorie znamenají.

# **Rozvíjené schopnosti a dovednosti**

Prostřednictvím této aktivity se rozvíjí motorika, spolupráce, kompetence k učení, k řešení problémů, komunikativní, sociální a personální kompetence.

### **Účel**

Aktivita je určena pro třetí třídu a slouží k upevnění látky orientované na třídění živočichů podle toho, čím se živí. Slouží tedy k upevnění probraného učiva, proto lze tuto aktivitu do hodiny zařadit po výkladu probírané látky.

#### **Motivace**

Motivujeme žáky tím, že se zvířata potřebují schovat před deštěm do stodol, ale každé zvíře patří někam jinam, proto je musíme nejprve roztřídit.

# **Postup tvorby**

Nejprve nastavíme pozadí, které najdeme po rozkliknutí kolonky **Upravit** a použijeme obrázek přírody. Kapičku vody po rozkliknutí pravým tlačítkem několikrát duplikujeme, abychom vytvořili efekt deště, rozmístíme, seskupíme a vše zamkneme (obr. 5). Na plochu do horní vrstvy umístíme tři stodoly a seskupíme je s názvy, které vytvoříme pomocí funkce **Text** v pravé liště. Vše opět zamkneme. Do spodní vrstvy umístíme pod každou stodolu čtverec, který najdeme v pravé liště v nástroji **Tvar**. Jeho velikost přizpůsobíme tak, aby nebyl pod stodolou vidět, ale zároveň aby byl co největší. V prohlížeči vlastností v levé liště přiřadíme každému čtverci funkci **Kontejner** a zvolíme, že může obsahovat klíčová slova. Čtverec, který je pod stodolou s názvem Všežravci, navolíme tak, aby obsahoval klíčové slovo: V. Pravidlo pro obsah zvolíme tak, aby bylo úplně obsaženo. U fanfár nastavíme: **Pravda** a ze souboru vyhledáme zvuk, který mají fanfáry vydávat. Takto postupujeme u všech čtverců a klíčová slova volíme dle názvu na stodole. Čtverce zamkneme a překryjeme stodolami. Na plochu rozmístíme zvířátka, která budou umístěná v prostřední vrstvě, a v prohlížeči vlastností v části **Identifikace** zvolíme klíčová slova podle stodol, do které patří. Jestliže tedy prase domácí patří do všežravců, tak do klíčového slova napíšeme V, které je shodné s klíčovým slovem čtverce pod stodolou, do které patří. U každého zvířátka ve funkci **Kontejner** nastavíme, že je pravda, aby se vrátilo, pokud není obsaženo v příslušné stodole. Pokud tedy žáci přiřadí správně zvířátko do stodoly, ozve se fanfára. Pokud zvířátko přiřadí špatně, vrátí se obrázek na výchozí pozici. Důležité je, aby kontejner byl větší než objekty, které jsou k němu přiřazené, a aby byl v nižší vrstvě než tyto objekty.

# **Metodika výuky**

Žáky si posadíme před tabuli a budeme si s nimi povídat, ptát se jich, na jaké informace si vzpomínají z výkladu. Nejprve si tedy připomeneme, čím se vyznačují všežravci, masožravci a býložravci. Poté vyvoláme žáka, který půjde ukrýt zvíře do příslušné stodoly. Přesune ho tedy pomocí pera táhlým pohybem do příslušné stodoly. Pokud bude řešení správné, ozvou se fanfáry, pokud ne, zvíře se vrátí na výchozí pozici (obr. 6). Po každém přiřazení bude probíhat diskuse o ukrytém zvířeti, týkající se jeho potravy, kterou konzumuje. Až budou všechna zvířata ukrytá, můžeme se žáků ptát, jestli si pamatují všechna zvířata v jednotlivých stodolách pro zopakování.

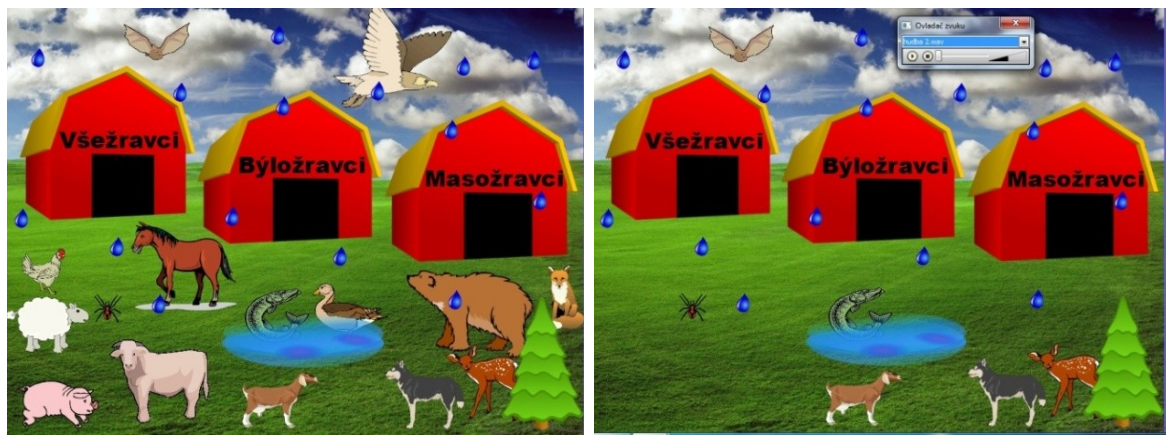

**Obrázek 5** - Kdo kam patří? 1

(Zdroj: Archiv autora)

**Obrázek 6** - Kdo kam patří? 2 (Zdroj: Archiv autora)

### **Reflexe**

Tuto aktivitu jsem zařadila do výuky prvouky ve třetí třídě. Důležitá byla probíhající konverzace o jednotlivých zvířatech, která si žáci na interaktivní tabuli vybrali a přiřadili do správné kategorie. S žáky jsme si povídali o tom, proč zvířata patří do kategorií, kam je zařadili, jakou konkrétní potravou se tato zvířata živí a nakonec jaká další zvířata by mohla do těchto kategorií patřit. Poté jsme si přečetli článek v učebnici pro doplnění poznatků získaných z diskuse a aktivity na interaktivní tabuli, kde se žáci dozvěděli o potravě jednotlivých skupin živočichů a o zástupcích každé skupiny. (Štiková 2008) Jako bonusovou aktivitu jsem žákům nakonec zadala úkol vypsat všechny kategorie na papír a pod ně vypsat zvířata, která ve stodole máme ukrytá. Za každou správnou odpověď si připsali bod a určili jsme vítěze. Pro žáky toto učivo nebylo obtížné, ale zařazení pavouka jim dělalo menší obtíž.

# <span id="page-40-0"></span>**6.3 Rotující text**

Rotující text se užívá ke čtení jakéhokoliv textu, který si zvolíme a navolíme u něj rotaci. Jeho využití je nejefektivnější v nejnižších ročnících základních škol.

# <span id="page-40-1"></span>**6.3.1 Zatoulaná princezna**

# **Cíle**

Žák aplikuje osvojené vědomosti a dovednosti, dokáže rozlišit jednotlivá písmena a přiřadit je k obrázku se stejným počátečním písmenem v názvu.

# **Rozvíjené schopnosti a dovednosti**

Prostřednictvím této aktivity se rozvíjí schopnost asociovat, postřeh, motorika, pohybová reakce, spolupráce, kompetence k učení a řešení problémů.

# **Účel**

Tato aktivita je určena pro první třídu a slouží k upevnění látky orientované na rozeznávání tvarů písmen. Žáci se učí co nejrychleji reagovat na příslušné písmeno pohybem. Aktivitu lze zařadit do všech částí hodin. Její výhodou je, že jsou aktivně zapojeni všichni žáci najednou.

#### **Motivace**

K aktivitě motivujeme žáky krátkým příběhem o zatoulané princezně, která bloudí lesem, a z keře na ni vyskakují různá zvířátka, která ji chtějí postrašit. Žáci princezně pomohou a zvířátka zaženou, aby se jich přestala bát.

#### **Postup tvorby**

Nejprve nastavíme pozadí, které najdeme po rozkliknutí kolonky **Upravit**. Obrázek měsíce umístíme do levého horního rohu a v prohlížeči vlastností uzamkneme pozici, aby se s objektem nedalo hýbat. To samé provedeme s obrázkem princezny, kterou umístíme do levého dolního rohu. K princezně umístíme bublinu, nacházející se v horní vrstvě, stejně jako křoví umístěné v pravém dolním rohu a obojí opět uzamkneme (obr. 7). Do spodní vrstvy umístíme obrázky zvířat a všechna je schováme za křoví, aby nebyla vidět. Označíme si levým tlačítkem myši obrázek princezny a v levé liště klikneme na **Prohlížeč akcí**, kde vyhledáme nástroj **Rotující text** a výběr potvrdíme klinknutím na volbu **Použít změny**. Po kliknutí na princeznu se nám rotující text spustí a zobrazí se tabulka úprav, kde máme možnost zadat textovou zprávu, v našem případě různě se střídající písmena, která už žáci znají. Písmena jsou počátečními písmeny názvů zvířecích obrázků. Rotaci textu si zvolíme uprostřed a rychlost rotujícího textu nastavíme dle potřeby.

#### **Metodika výuky**

Žáky si postavíme před interaktivní tabuli do půlkruhu tak, aby všichni viděli. Vybraný žák vytáhne z keře pomocí pera jedno zvířátko a umístí ho před princeznu. Úkolem všech je sledovat spuštěný rotující text a čekat, až se objeví písmeno, na které začíná název příslušného zvířátka (obr. 8). Když se objeví vyčkávané písmeno, žáci mají za úkol zadupat (obr. 9). Rotující text necháme spuštěný po delší dobu, aby si žáci příslušné písmeno zafixovali. Poté mohou zvířátko odstranit, jelikož ho svým dupáním zahnali. Způsob pohybu, který zvířátka zahání, obměňujeme například tleskáním, pleskáním do stehen, vydáváním určitého zvuku apod.

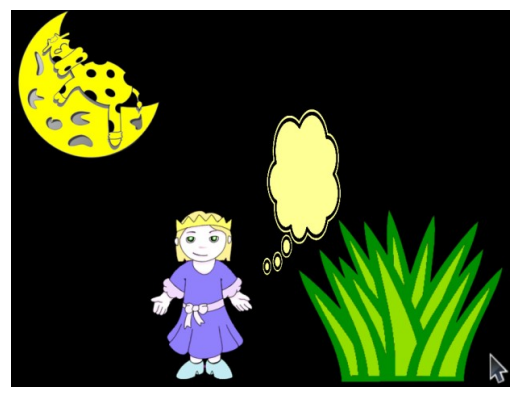

**Obrázek 7 -** Zatoulaná princezna 1

(Zdroj: Archiv autora)

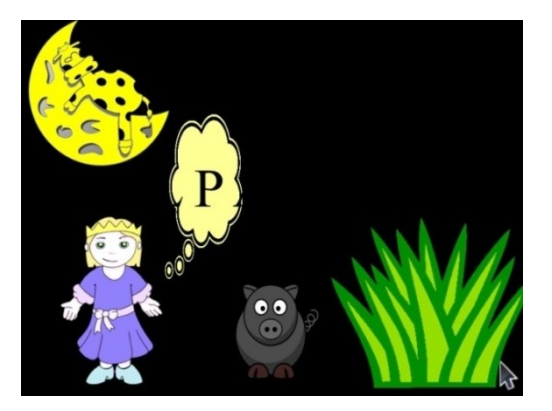

**Obrázek 8 -** Zatoulaná princezna 2 (Zdroj: Archiv autora)

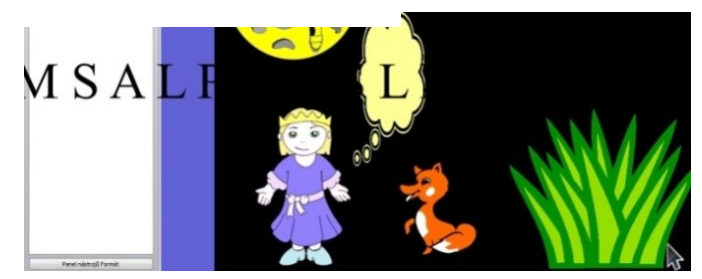

**Obrázek 9** - Zatoulaná princezna 3 (Zdroj: Archiv autora)

# **Reflexe**

Tuto aktivitu jsem zařadila do výuky českého jazyka v první třídě do úvodní části hodiny. Aktivita sloužila k opakování naučených písmen. Žáky jsem motivovala příběhem o princezně, která byla na návštěvě u svého kamaráda a tak hezky si spolu hráli, že zapomněli na čas, a když princezna zjistila, že je tma, vydala se na cestu domů. Po cestě na ni z keře vyskakovala zvířátka, kterých se velmi bála. Žáky jsem do děje vtáhla otázkou, zda by princezně pomohli zvířátka zahnat, aby se přestala bát a došla v pořádku domů ke svým rodičům. Žáci samozřejmě zajásali a byli zvědaví, co se za keřem skrývá. Postupně chodili k tabuli a vytahovali zvířátka z keře. Setkala jsem se zde s problémem, že jsem neměla stejný počet zvířat jako žáků, proto vytáhnout z keře zvíře mohlo pouze pár z nich. Jelikož jsou žáci unešení z toho, když mohou interaktivní tabuli ovládat, je v takovýchto případech lepší, když se toho chopí učitel, aby nebyli ti, na které se nedostalo ukřivdění. Jakmile počáteční písmenko názvu zvířátka žáci uviděli v bublině, vykonali pohybovou aktivitu, která jim byla zadaná, a odstranili zvířátko pryč. Žáky aktivita velmi bavila, byli velice soustředění, aby jim neuteklo písmeno, na které čekají.

# <span id="page-43-0"></span>**6.4 Nekonečná kopie**

Nekonečná kopie je funkce, která umožňuje opakované užívání téhož objektu. Nekonečná kopie je dobře využitelná například v doplňovacích cvičeních nebo tam, kde tentýž objekt potřebujeme použít vícekrát.

# <span id="page-43-1"></span>**6.4.1 Stavby z krychlí**

# **Cíle**

Žák aplikuje osvojené vědomosti a dovednosti, dokáže převést plánek na prostorovou stavbu o několika podlažích.

# **Rozvíjené schopnosti a dovednosti**

Prostřednictvím této aktivity se rozvíjí motorika, prostorová orientace a představivost, dále kompetence k učení a k řešení problémů.

# **Účel**

Tato aktivita je určena pro třetí třídu a má za úkol rozvíjet prostorovou představivost žáků pomocí staveb z krychlí. Aktivitu lze zařadit do hlavní části hodiny, kde může sloužit k procvičování probírané látky. U interaktivní tabule může pracovat pouze jeden žák, proto je dobré, když ostatní sedí v lavicích a staví příslušnou stavbu podle plánku z plastových krychliček. Interaktivní tabule jim pak může sloužit jako kontrola.

# **Motivace**

Motivujeme žáky tím, že se staneme váženými architekty či staviteli a budeme stavět stavby na přání zákazníků podle plánku.

#### **Postup tvorby**

Pravým tlačítkem myši vybereme kliknutím do prostoru v návrhu mřížky volbu **Viditelně**, měřítko dle potřeby a úhel 30 stupňů. Z geometrických tvarů v pravé liště použijeme obdélník, který zvětšíme, vyplníme jím čtvrtinu spodní strany, umístíme do spodní vrstvy a zamkneme. Stránku si můžeme vyzdobit obrázky a zamknout je. V galerii najdeme krychli, kterou zvětšíme na velikost jedné jednotky v mřížce. Krychli několikrát duplikujeme a duplikované krychle obarvíme odlišnými barvami (obr. 10). Všechny krychle umístíme do spodního pruhu a přidělíme jim funkci **Přetáhnout kopii**, po rozkliknutí pravým tlačítkem myši. Od tohoto okamžiku lze z krychliček vytahovat nekonečné množství nových krychliček, které budou jejich kopiemi.

Pokud nebudeme zadávat úkoly žákům ústně nebo na kartičkách, můžeme si ukrýt úkoly přímo do listu na interaktivní tabuli a to tak, že ve tvarech si najdeme šipku a obdélník, které zvětšíme na příslušnou velikost a pravým tlačítkem myši seskupíme. Do obdélníku vložíme čtverce s kruhy různých barev dle potřeby, abychom vytvořili plán pro stavbu z krychlí. Vše i s šipkou seskupíme a můžeme schovat do kraje obrazovky tak, aby byla vidět pouze malá část šipky.

#### **Metodika výuky**

U interaktivní tabule pracuje jeden žák, ostatní staví příslušné stavby z plastových krychliček v lavicích. Plánek, který žáci musí převést do trojrozměrného obrazce, jim můžeme zadat pomocí losovaných kartiček, vytahováním šipek s úkolem na interaktivní tabuli nebo jim ústně vysvětlíme, kolik má mít stavba podlaží a kde mají barevné krychličky zaujmout svá místa. Úkoly zadané ústně mohou znít takto: Postav stavbu ze čtyř krychlí, která bude mít čtyři podlaží. Postav různé varianty staveb z pěti krychlí o dvou podlažích. Žák u interaktivní tabule perem přetahuje příslušné krychle a umísťuje je do mřížky dle zadaného plánku (obr. 11).

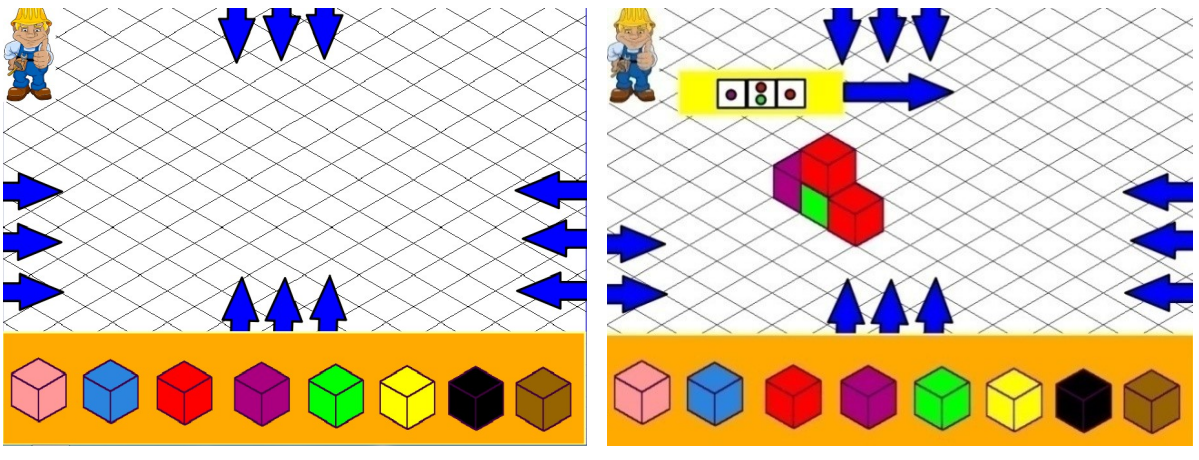

**Obrázek 10** - Stavby z krychlí 1 (Zdroj: Archiv autora)

**Obrázek 11** - Stavby z krychlí 2 (Zdroj: Archiv autora)

#### **Reflexe**

Tuto aktivitu jsem zařadila ve třetí třídě do hlavní části hodiny. Společně jsme si procvičovali učivo zahrnující stavby z krychlí. K tabuli žáci chodili po jednom, ostatní pracovali v lavicích s hmotnými krychličkami. Plánky jsem měla na větších čtvrtkách, aby byly vidět i ze zadních lavic. Žák, který šel pracovat s interaktivní tabulí, si vylosoval plánek, připnul ho na magnetickou tabuli a postavil se zády k ostatním, přičemž zbytek třídy začal stavět stavbu ze stavebnice. Žák u tabule si mezi tím rozmýšlel, jak stavbu postaví a čekal na můj pokyn, který spustil jeho aktivitu stavět virtuální stavebnici dle předlohy. Pokyn jsem dala až tehdy, když jsem viděla, že většina žáků je hotova podle zvednutých rukou, protože někteří žáci jsou pohodlní a stavbu by postavili až podle toho, co postaví žák pracující s interaktivní tabulí. Výsledek stavby na tabuli si všichni zkontrolovali a případně vznesli námitky na správnost provedení. Po chvíli jsem aktivitu obměnila a diktovala jsem žákům, jaké stavby mají postavit podle počtu kostek a podlaží. Snažila jsem se, aby se u tabule vystřídali všichni, což se povedlo. Žáky stavby z krychlí velice baví, proto všichni pracovali soustředěně a se zájmem. Dalším podnětem k aktivitě byla práce s interaktivní tabulí, jelikož všichni věděli, že kdo nebude pracovat nebo bude vyrušovat, tak se k interaktivní tabuli nedostane.

# <span id="page-45-0"></span>**6.5 Omezený pohyb**

Funkce omezení pohybu udává objektu trasu, po které se může pohybovat nebo objekt znehybní, tedy zamkne.

# <span id="page-45-1"></span>**6.5.1 Rozklad čísel se zvířátky**

# **Cíle**

Žák aplikuje osvojené vědomosti a dovednosti, dokáže rozložit číslo na všechny jeho varianty a je schopen rozklad znázornit.

# **Rozvíjené schopnosti a dovednosti**

Prostřednictvím této aktivity se rozvíjí motorika, schopnost operovat s čísly, kompetence k učení a řešení problémů.

# **Účel**

Aktivita je určena pro první třídu, slouží k pochopení a procvičení látky orientované na rozklad čísel. Aktivitu je vhodné zařadit do hlavní části hodiny a lze na ní žákům vysvětlit rozklad čísel, jelikož jim s rozkladem pomáhá pohyblivá dělicí čára, která zvířátka od sebe oddělí a žák je tak schopen pomocí názoru rozklad zapsat.

# **Motivace**

Motivujeme žáky tím, že jsme se ocitli na farmě a zeptáme se jich, zda by dokázali vyjmenovat zvířátka, která na farmě můžeme najít. Příklady žákům odkryjí, která zvířátka najdeme na té naší farmě. Můžeme žákům také říci, že farmář musí zvířátka neustále přepočítávat a dopočítávat, jelikož se mu občas zaběhnou a my mu s tím počítáním pomůžeme.

#### **Postup tvorby**

Nejprve nastavíme pozadí, které najdeme po rozkliknutí kolonky **Upravit**. Počet obrázků zvířátek, který chceme rozkládat, umístíme nahoru. Všechny obrázky naráz si označíme levým tlačítkem myši, po rozkliknutí objektů pravým tlačítkem myši je seskupíme a zamkneme. Pomocí pravého tlačítka myši seskupené objekty duplikujeme a umístíme dolů. Ve tvarech v pravé liště nalezneme čáry a čtverce, které umístíme pod zvířátka umístěná nahoře dle obrázku a opět zamkneme. Aby byly tvary stejné velikosti, použijeme funkci **Duplikovat**. Mezi dva čtverce vždy umístíme znaménko plus, které napíšeme pomocí nástroje **Text** v pravé liště a zvětšíme na příslušnou velikost. Pomocí stejného nástroje také napíšeme číslice, které chceme přiřazovat do čtverců jako rozklad. Číslice umístíme pod sebe na pravou stranu a po jejich rozkliknutí pravým tlačítkem jim přiřadíme funkci **Nekonečná kopie**. Nakonec najdeme ve tvarech obdélník, který vybarvíme výplní z pravé lišty. Upravíme ho na takovou velikost, aby se vešel mezi zvířátka, umístíme dolů a přiřadíme mu ve vlastnostech objektu v levé liště funkci **Omezený pohyb**, přičemž se bude moci přesunovat pouze vodorovně (obr. 12).

# **Metodika výuky**

Žáky necháme sedět v lavici, k tabuli budou chodit po jednom. Jelikož jsou příklady dostatečně velké, měly by být dobře viditelné i ze zadních lavic. Žák u tabule bude mít za úkol spočítat, kolik je nahoře zvířátek. Samozřejmě také zvířátka pojmenuje a nejprve zkusí pomocí dělicí čáry zvířátka názorně rozdělit (obr. 13). Následně rozklad zapíše do okének pomocí přesunu číslic z pravé strany nebo vlastním písmem, což je účinnější (obr. 14). Celý rozklad nahlas přečte. Pokračuje další žák, který se snaží nalézt jinou variantu rozkladu. Ostatní žáci si rozklady zapisují do sešitu a kontrolu provádí s tabulí.

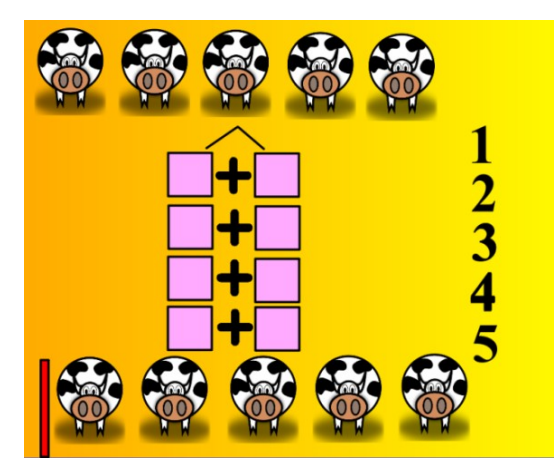

**Obrázek 12** - Rozklad čísel se zvířátky 1

(Zdroj: Archiv autora)

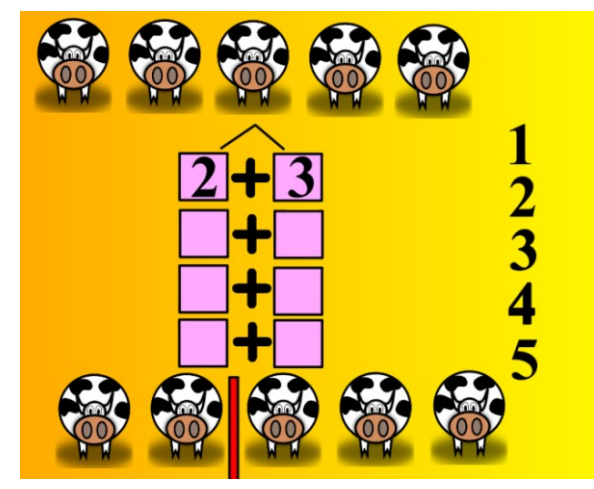

**Obrázek 14** - Rozklad čísel se zvířátky 3 (Zdroj: Archiv autora)

# **Reflexe**

Na této aktivitě jsem žákům první třídy oční vysvětlovala rozklad čísel do pěti. Měla jsem zde celkem deset dětí, tudíž jsme pracovali společně před interaktivní tabulí. Na prvním příkladě jsem žákům vysvětlila postup rozkladu a práce s názorným rozkladem zvířat. Poté se žáci u tabule střídali a ostatní sledovali, zda žák u tabule pracuje správně. Pokud někdo zbystřil chybu, zvednul ruku. Žáci rozklad pochopili, dělicí čára jim v procesu chápání efektivně pomáhala. Zvolila jsem dvě varianty příkladů. První variantou bylo rozložit číslo na všechny jeho možnosti a druhou doplnit a dopočítat číslo rozkladu ke druhému již zapsanému. Druhá varianta byla pro žáky obtížnější, ale opět s pomocí dělicí čáry příklady zvládli.

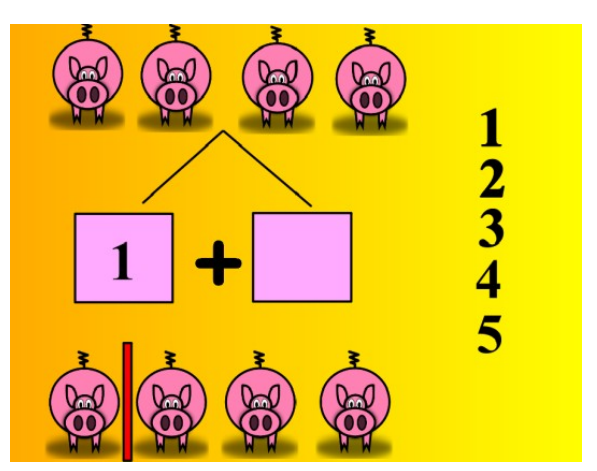

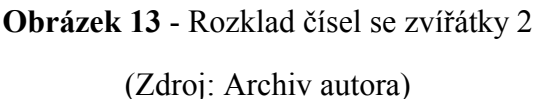

# <span id="page-48-0"></span>**6.6 Magický tunel**

Magický tunel slouží ke kontrole řešení příkladů. Vytváří se pomocí prolínání barev objektů a pozadí. Na mladší žáky působí aktivity s magickým tunelem kouzelně.

# <span id="page-48-1"></span>**6.6.1 Početní Wimbledon**

### **Cíle**

Žák aplikuje osvojené vědomosti a dovednosti, dokáže vypočítat příklad malé násobilky a výsledky porovnat. Dále si osvojí pravidla chování při soutěži a snaží se je dodržet.

### **Rozvíjené schopnosti a dovednosti**

Prostřednictvím této aktivity se rozvíjí motorika, početní schopnosti, skupinová soudržnost, schopnost umět přijmout prohru a hrát fair play, kompetence k učení, řešení problémů, komunikativní, sociální a personální kompetence. Bohužel při soutěžení může dojít mezi žáky k soutěživosti, která sahá nad rámec přijatelnosti, je tedy nutné s žáky probrat pravidla chování při soutěži a po prohře jako u profesionálních hráčů.

# **Účel**

Tato aktivita je určena pro třetí třídu a má za úkol procvičit malou násobilku formou soutěže družstev. Je vhodné ji zařadit do závěrečné části hodiny za odměnu, jelikož kdybychom ji použili v části úvodní, tak se pak žáci špatně uvádí do klidného a soustředěného stavu. Aktivitu lze použít jako motivaci k látce probírané v prvouce zaměřující se na povolání nebo jako upozornění na aktuální téma Wimbledon. Diskuse o tématu by měla proběhnout před začátkem hry.

#### **Motivace**

Motivujeme žáky tím, že se staneme profesionálními tenisty a zúčastníme se Wimbledonu. Motivací k aktivitě bude také diskuse o známých tenistech a o tom, co je to Wimbledon.

#### **Postup tvorby**

Nejprve nastavíme pozadí, které najdeme po rozkliknutí kolonky **Upravit**. Do horní vrstvy umístíme naproti sobě dva tenisty a za ně zásobník tenisových míčků. Pomocí nástroje **Text** v pravé liště napíšeme černou barvou příklady, přičemž barva výsledku bude stejná jako pozadí. Barva obdélníku, který nalezneme v pravé liště ve tvarech a umístíme do spodní vrstvy k hornímu okraji stránky, by měla být v kontrastu s barvou výsledku. Všechny příklady umístíme do prostřední vrstvy. Nad hráče umístíme pod sebe dvě linky, které nalezneme opět ve tvarech. Linky, obdélník, tenisty a zásobník míčků zamkneme. Nad obdélník nadepíšeme text skóre. Do spodní vrstvy ke spodnímu okraji stránky doprostřed umístíme čtverec a na něj obrázek tenisového míčku do vrstvy prostřední (obr. 15). Čtverec uzamkneme a tenisovému míčku přiřadíme funkci **Přetáhnout kopii**.

#### **Metodika výuky**

Nejprve musíme žákům sdělit, co je to Wimbledon a vést diskusi o tenise. Ještě před zahájením hry si připomeneme s žáky pravidla soutěže. Tedy, že při tenisu se hraje fair play a proto, když se někomu nedaří, tak mu nenadáváme, nýbrž ho podpoříme, což ho motivuje k další hře, ve které se určitě vynasnaží být lepším. Řekneme žákům, že profesionální hráč umí nést prohru statečně a ocenit soupeře. Poté žáky rozdělíme do dvou družstev a postavíme je před tenisty do zástupů. Každá skupina se musí shodnout na národnosti a jméně svého tenisty, což následně zapíší do linek vedle skóre. Jsou-li žáci na licho, zeptáme se, zda by si někdo chtěl vyzkoušet roli komentátora zápasu. Dva žáci nejblíže tabuli si vytáhnou pomocí pera ze zásobníku míčků příklad. Příklad umístí před hráče a vypočítají (obr. 16). Ostatní v zástupu počítají s nimi, a kdo zná výsledek, zvedá ruku. Soupeři výsledek vysloví nahlas a přetáhnou ho do obdélníku, kde se jim výsledek zobrazí (obr. 17). Pokud někdo z nich spočítal příklad špatně, získává bod ten, kdo ho spočítal správně. Pokud žádný z hráčů nechyboval, výsledky se porovnají a hráč s větším výsledkem získává bod. Pokud jsou výsledky sobě rovné, nezískává bod žádné družstvo. Body se přidělují přetáhnutím míčku umístěného v červeném čtverci pod příslušného tenistu. Žáci, kteří odehráli míček, postupují na konec řady. Můžeme stanovit limit zápasu podle času, který zbývá do konce hodiny, a po vypršení času zápas ukončíme, spočítáme body a vyhodnotíme.

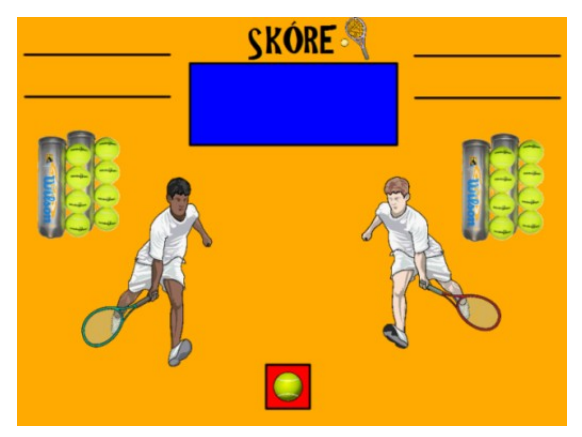

**Obrázek 15** - Početní Wimbledon 1

(Zdroj: Archiv autora)

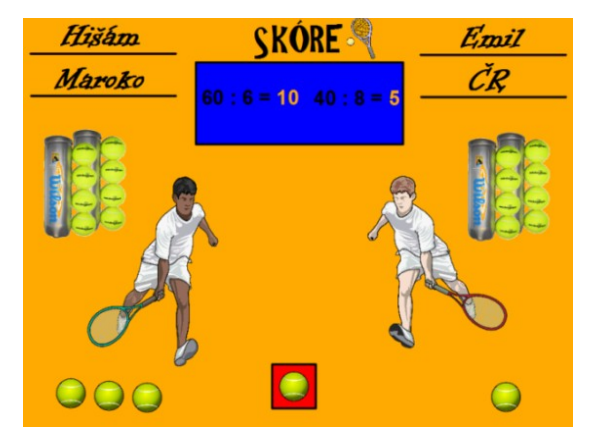

**Obrázek 17** - Početní Wimbledon 3 (Zdroj: Archiv autora)

# **Reflexe**

Tuto aktivitu jsem zařadila do výuky hodiny matematiky ve třetí třídě do závěrečné části jako odměnu za dobře odvedenou práci. Hráli jsme ji v hodinách matematiky celkem dvakrát, aby mohla proběhnout odveta. I když by se soutěživé aktivity do výuky zařazovat příliš neměly, z důvodu zvyšování rivality mezi žáky, podle mě jejich výběr záleží na tom, jak je učitel schopen žákům vysvětlit pravidla chování při soutěži a na tom, do jaké míry jsou žáci schopni tato pravidla přijmout. Jelikož se v běžném životě setkáváme s prohrami v různých podobách, tak žákům prospěje, když se na to, jak se s nimi vyrovnat, budou připravovat.

Jednou jsem měla žáky na licho, tak se mi přihlásil chlapec, který hraje tenis, že bude dělat komentátora a bylo to velmi zábavné. Všimla jsem si, že to navodilo i uvolněnější atmosféru, žáci se u toho pobavili a já také. S žáky jsem pravidla chování při hře

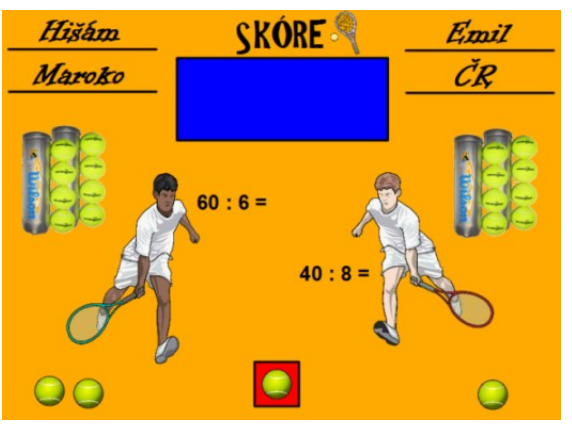

**Obrázek 16** - Početní Wimbledon 2 (Zdroj: Archiv autora)

a po hře důkladně probrala a všichni je dodrželi. Po zápase si všichni podali ruku a vzájemně se pochválili, což mě uvedlo v přesvědčení, že se soutěživé aktivity v podobném duchu nemusím bát zařazovat. Žákům jednoho družstva chvíli trvalo, než se shodli na jméně pro svého tenistu, jelikož se zde vyskytovalo více dominantních žáků, kteří byli přesvědčeni, že jejich návrh je nejlepší, nakonec se však dohodli podle hlasování většiny. Soutěž žáky velmi bavila a v další hodině matematiky se velmi snažili a byli hodní, aby mohli ji hrát znovu.

# <span id="page-51-0"></span>**6.7 Výběr akce**

Každému objektu lze přiřadit jednu akci, která se spustí po kliknutí na objekt. Takový objekt se stane spouštěčem akce, která se může vztahovat i k jinému objektu.

# <span id="page-51-1"></span>**6.7.1 Vlastivědný AZ kvíz**

# **Cíle**

Žák aplikuje osvojené vědomosti a dovednosti z vlastivědy, posoudí vhodnost odpovědí na zadanou otázku, vybere z nich tu správnou a své rozhodnutí zdůvodní.

# **Rozvíjené schopnosti a dovednosti**

Prostřednictvím této aktivity se rozvíjí spolupráce, logické uvažování při vytváření strategie hry a schopnost přijímat prohru.

# **Účel**

Aktivita je určena pro pátou třídu a slouží k opakování probraného učiva formou soutěže známé z televize s názvem AZ kvíz. Lze ji zařadit na začátek hodiny jako opakování toho, co by žáci již měli znát z předešlých hodin nebo na konec hodiny jako zpětnou vazbu toho, co si žáci z hodiny zapamatovali. AZ kvíz můžeme využít ve všech předmětech na jakékoliv téma.

# **Motivace**

Motivací k aktivitě je pro žáky to, že vědomostní soutěž je vytvořena podle známého pořadu AZ kvíz. Řekneme jim tedy, že byli vybráni do této strategické televizní soutěže.

#### **Postup tvorby**

Nejprve nastavíme pozadí, které najdeme po rozkliknutí kolonky **Upravit**. Ve tvarech v pravé liště vybereme šestiúhelník, který umístíme do prostřední vrstvy. Tento šestiúhelník dvakrát duplikujeme a duplikáty umístíme do spodní vrstvy. Jeden z duplikátů obarvíme pomocí výplně na modro, druhý na červeno a oba schováme pod vrchní šestiúhelník tak, aby nebyly vidět. Do prostřední vrstvy nad šestiúhelníky umístíme dva malé kruhy dle obrázku, jeden červený a druhý modrý. Označíme si modrý kruh a v prohlížeči akcí, který najdeme v levé liště, zvolíme funkci **Do horní vrstvy**, přičemž cílem bude modrý šestiúhelník a potvrdíme výběrem **Použít změny**. Totéž provedeme s červeným kruhem, přičemž cílem bude červený šestiúhelník. Všechny tyto objekty seskupíme, seskupený objekt několikrát duplikujeme a vytvoříme pyramidu se základnou sedmi šestiúhelníků (obr. 18). Celou pyramidu nakonec seskupíme. Pomocí textového editoru napíšeme jednotlivé číslice, které přidělíme jednotlivým šestiúhelníkům a umístíme je nad ně do prostřední vrstvy. Podle počtu šestiúhelníků přidáme pomocí pravého tlačítka myši příslušný počet stránek, kde nastavíme stejná pozadí a očíslujeme si je tak, aby se shodovala s číslicemi v pyramidě. Pomocí textového editoru vložíme na každou stránku otázku a pod ní jinou barvou několik odpovědí, aby měli žáci možnost volby. Do pravého dolního rohu vložíme šipku, kterou nalezneme ve tvarech a v prohlížeči vlastností zvolíme zrcadlový obraz. Do šipky vepíšeme slovo zpět a vložíme ho do vyšší vrstvy než je samotná šipka. Tyto dva objekty seskupíme, označíme a v prohlížeči akcí zvolíme funkci: **Jiná stránka** a zadáme číslo stránky, na které se nachází pyramida. Tuto šipku zkopírujeme a umístíme na všechny stránky s otázkami. Dolů doprostřed umístíme čtverec, který bude v prostřední vrstvě a pod něj do spodní vrstvy umístíme obličej s palcem dolů a obličej s palcem nahoru tak, aby nebyly vidět. Tyto tři objekty seskupíme a zkopírujeme opět na všechny stránky s otázkami. Každé špatné odpovědi přiřadíme akci **Do horní vrstvy**, přičemž cílem bude obličej s palcem dolů. Totéž provedeme s každou správnou odpovědí, přičemž cílem bude obličej s palcem nahoru. Vrátíme se na úvodní stránku s pyramidou a každé číslici přiřadíme akci: **Jiná stránka**, přičemž číslo stránky zvolíme podle toho, kde se vyskytuje číslo otázky, na kterou chceme přejít. Označíme-li tedy v pyramidě číslo šest, otevře se nám otázka číslo šest.

#### **Metodika výuky**

Žáky rozdělíme do dvou skupin tak, aby byly obě skupiny přiměřeně vyrovnané. Jedna skupina bude mít červenou barvu, druhá skupina bude mít modrou barvu. Pokud tuto soutěž hrajeme s nižšími ročníky, měli bychom zdůraznit pravidla chování při soutěži, zejména jak se chovat, pokud se někomu nedaří a jak umět přijmout prohru. U tabule se žáci střídají, ale na strategii, tedy na tom, jaké číslo zvolit, se radí celá skupina. Žák ze skupiny, která je na řadě klikne na číslo, na kterém se dohodnul se spoluhráči. Objeví se otázka s možnými odpověďmi, přičemž žák musí zvolit tu správnou a označit ji (obr. 19). O správnosti řešení ho informuje obrázek s palcem nahoru (obr. 20) nebo obrázek s palcem dolů v opačném případě (obr. 21). Po kliknutí na tlačítko zpět se otevře úvodní stránka s pyramidou. Pokud žák odpověděl správně, označí na mnohoúhelníku s příslušným číslem kruh s barvou svého družstva. Celý mnohoúhelník se pak touto barvou vybarví. Pokud žák odpoví špatně, tak nikdo nezískává žádný bod a otázka je znovu ve hře. Žáci mají za úkol propojit svou barvou všechny tři strany trojúhelníku, čímž soutěž končí (obr. 22). Aby se však dostalo na každého a byly odkryty všechny otázky, necháme žáky, aby v odkrývání otázek pokračovali i mimo soutěž.

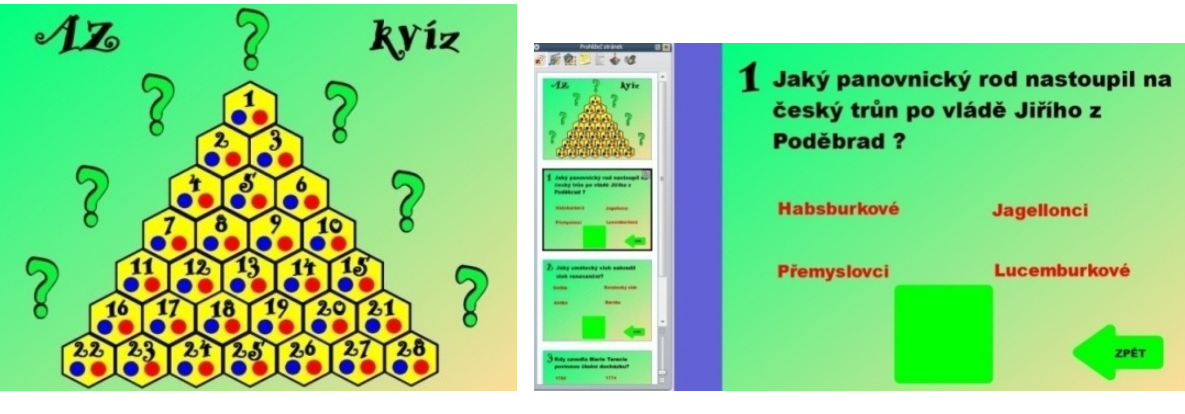

**Obrázek 18** – AZ kvíz 1 (Zdroj: Archiv autora)

**Obrázek 19** - AZ kvíz 2 (Zdroj: Archiv autora)

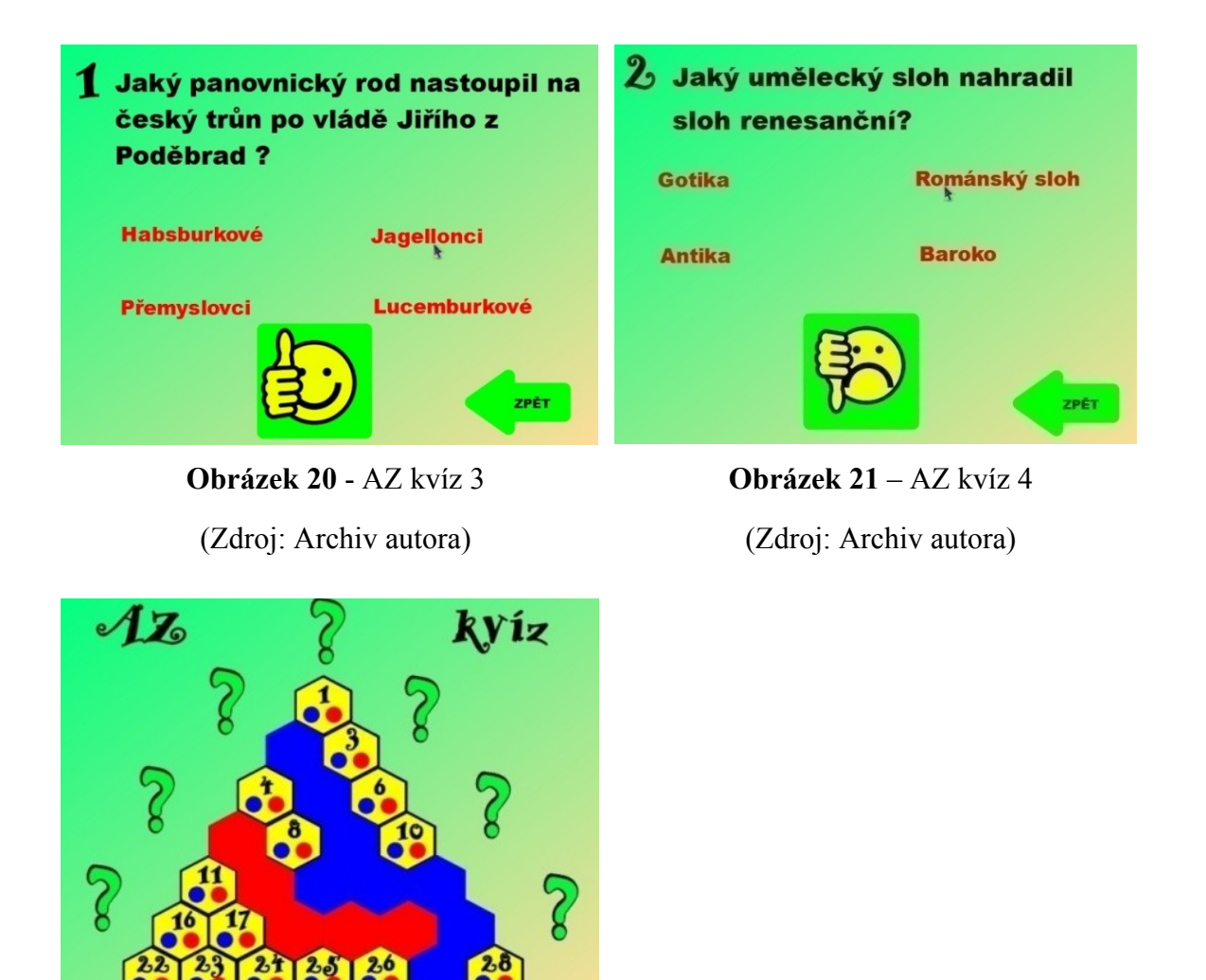

**Obrázek 22** - AZ kvíz 5 (Zdroj: Archiv autora)

#### **Reflexe**

Tuto aktivitu jsem zařadila do výuky vlastivědy v pátém ročníku na začátek hodiny a sloužila k opakování probraného učiva, které už žáci měli znát. Otázky jsem čerpala z učebnice vlastivědy od Nové školy a týkaly se významných osob a událostí českých dějin. (Čapka 2010) Žáci chybovali minimálně, jelikož měli na výběr z několika odpovědí. AZ kvíz jde však nastavit i tak, aby žáci museli odpovědět slovně bez možností výběru. Zde je však vyžadována kontrola učitele, jelikož ten rozhoduje o tom, zda žáci získají šestiúhelník pro své družstvo nebo ne. Po výhře modrého družstva jsme pokračovali mimo soutěž v odkrývání nezodpovězených otázek. Žáci této

třídy byli velmi způsobilí, soutěž tedy probíhala poklidně bez sebemenších problémů. Nejvíce byli zapálení do vymýšlení strategie výběru políček, jelikož chtěli přelstít protihráče. Po první zkušenosti s touto aktivitou, AZ kvíz určitě zařadím i do jiných předmětů, jelikož ho lze aplikovat na různá témata.

# <span id="page-55-0"></span>**6.7.2 Odkrývání obrázku**

### **Cíle**

Žák si v anglickém jazyce zopakuje a pojmenuje písmena abecedy i čísla do deseti, prostřednictvím určování souřadnic odkrývaných polí.

### **Rozvíjené schopnosti a dovednosti**

Prostřednictvím této aktivity se rozvíjí vjemové schopnosti, logické uvažování a zdokonaluje se anglická výslovnost.

# **Účel**

Tato aktivita je určena pro třetí třídu a slouží k opakování anglických slovíček týkajících se čísel a abecedy zábavnou formou. Aktivita v žácích vyvolá pocit zvědavosti, což je aktivizuje a může být sama o sobě motivací hodiny. Zařazení do hodiny je tedy vhodné na začátek, případně na konec za odměnu.

#### **Motivace**

Motivací k aktivitě je pro žáky obrázek, ukrytý za čtverečky.

#### **Postup tvorby**

Nejprve nastavíme pozadí, které najdeme po rozkliknutí kolonky **Upravit**. Ve stejné kolonce najdeme mřížku, kterou navolíme dle velikosti čtverečků, kterými budeme chtít obrázek zakrývat, zviditelníme ji a povolíme přichycení. Do prostřední vrstvy vložíme obrázek, který chceme odkrývat, zvětšíme na příslušnou velikost a zamkneme. Ve tvarech zvolíme čtverec, který umístíme do horní vrstvy, zvětšíme na velikost jedné jednotky mřížky a v prohlížeči akcí mu přiřadíme funkci **Do spodní vrstvy**, přičemž cílem bude právě tento čtverec. Takto upravený čtverec několikrát duplikujeme dle potřeby a umístíme do mřížky tak, aby všechny čtverce zakryly obrázek. Pomocí nástroje **Text** napíšeme jednotlivě písmena a číslice, které uspořádáme kolem obrázku tak, aby sloužily jako souřadnice a zamkneme (obr. 23). Po dotyku perem čtverec zmizí a odkryje se část obrázku (obr. 24)

#### **Metodika výuky**

Žáci se posadí před interaktivní tabuli a dostanou za úkol zjistit, kdo se skrývá pod čtverečky. Každý žák může čtvereček odstranit pouze v tom případě, že vysloví správně souřadnice v angličtině. Je tedy nutná kontrola učitele. Ostatní žáci dávají pozor, zda žák u tabule vyslovil souřadnice správně a pokud ne, mohou ho vystřídat a opravit. Čtvereček žák odstraní tak, že se ho dotkne perem a on zmizí. Pokud někdo tuší, kdo je na obrázku, přihlásí se a své zjištění pošeptá paní učitelce, která mu domněnku potvrdí nebo vyvrátí. Touto cestou dostanou všichni příležitost osobu na

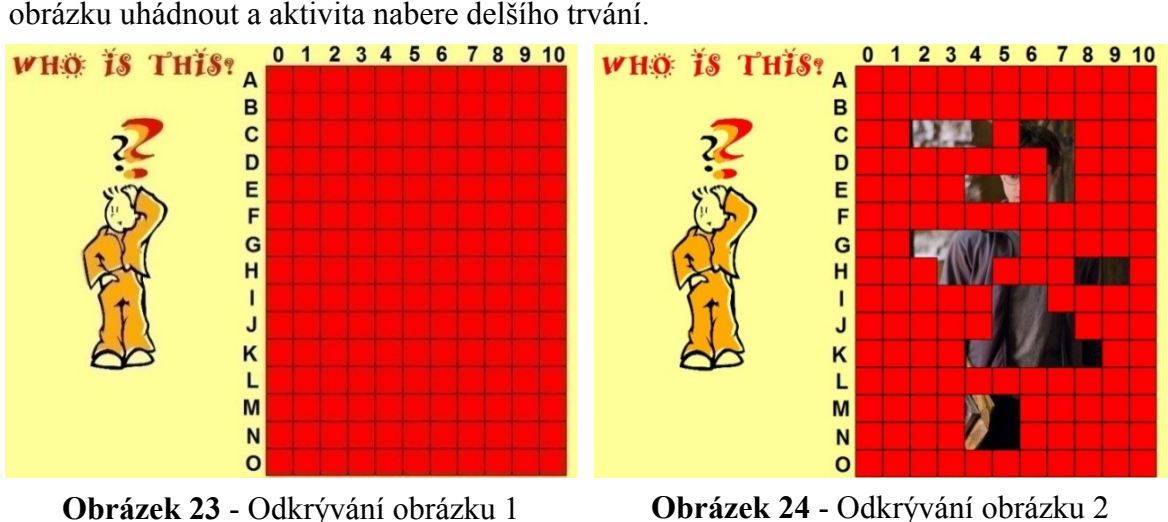

(Zdroj: Archiv autora)

**Obrázek 24** - Odkrývání obrázku 2 (Zdroj: Archiv autora)

#### **Reflexe**

Tuto aktivitu jsem zařadila do výuky anglického jazyka ve třetím ročníku na začátek hodiny a sloužila k upevnění výslovnosti slovíček z okruhu abecedy a čísel do deseti. Čtverečků bylo hodně, takže se stihli prostřídat všichni žáci. Bylo vidět, že se u odkrývání obrázku žáci dobře bavili, aktivizovala je především jejich zvědavost. Pokud někdo osobu na obrázku poznal, tak pro něj aktivita už nebyla tak zajímavá, jako na začátku, ale žáci se snažili odkrýt všechny čtverečky, aby viděli, jak celý obrázek vypadá. Na obrázku je Daniel Radcliffe v roli Harryho Pottera, kterého žáci dobře znali z filmu či knihy. Obrázek jsem využila k následné konverzaci s žáky, do které jsem zapojila jim známou gramatiku. Ptala jsem se na barvy na obrázku a ostatní otázky směřovaly k osobě Harryho Pottera.

Výhodou této aktivity je, že ji lze použít do jakéhokoliv předmětu. Já sama ji často používám při hudební výchově, kdy si povídáme například o hudebním skladateli či zpěvákovi, ale i v českém jazyce i vlastivědě. Pokud chceme, aby aktivita vzdělávala, tak například v českém jazyce můžeme vytvořit větší čtverce, do kterých napíšeme slovo, u kterého žáci doplní správný pravopis. Teprve po správném doplnění mohou žáci čtverec odkrýt. Odkrývání obrázku, který se váže k hodině, je dobrou motivací hodiny.

# <span id="page-57-0"></span>**6.8 Tvary**

Tvary jsou užitečné jak při probírání látky zaměřené na rovinné útvary, tak při tvorbě různých obrazců a dotváření vzhledu stránek.

# <span id="page-57-1"></span>**6.8.1 Křížovka**

# **Cíle**

Žák aplikuje osvojené vědomosti a dovednosti, dokáže pomocí znalosti počtu písmen a nápovědy vyřešit křížovku tak, aby mu vyšla smysluplná tajenka, a v opačném případě řešení přehodnotí.

# **Rozvíjené schopnosti a dovednosti**

Prostřednictvím této aktivity se rozvíjí logické uvažování, kompetence k učení a řešení problémů.

# **Účel**

Aktivita je určena pro druhou třídu a lze ji použít jako zpestření hlavní části hodiny. Žáci přemýšlejí o tom, jak se nazývají povolání, která se skrývají pod indiciemi. K tomu, aby přišli na správný název, jim dopomáhá počet písmen, která by mělo doplňované slovo obsahovat, aby se vešlo do křížovky. Podle výsledku tajenky žáci zhodnotí, zda bylo jejich řešení správné.

Křížovky jsou všestranně použitelné i v jiných předmětech, často jako motivace, kdy žáci mají z tajenky zjistit téma hodiny.

# **Motivace**

K aktivitě žáky motivujeme tím, že pokud vyřeší tajenku křížovky, tak zjistí, kdo se skrývá pod otazníkem.

#### **Postup tvorby**

Nejprve nastavíme pozadí, které najdeme po rozkliknutí kolonky **Upravit**. Kliknutím pravým tlačítkem myši do prostoru zvolíme mřížku, kterou nastavíme na velikost přímo úměrnou velikosti okének v křížovce. Mřížku zviditelníme a povolíme přichycení. Pomocí čtverce, který nalezneme ve tvarech v pravé liště, vytvoříme okénko, které bude svou velikostí přímo úměrné okénku v mřížce. Nepracujeme v režimu návrhu, okénko návrhu v horní liště je modré. Čtverec se sám přetažením přichytí k mřížce a překryje jedno její okénko. Čtverec několikrát duplikujeme, podle toho, kolik budeme mít v křížovce okének a pomocí přichycování k mřížce sestavíme příslušnou křížovku. Okénka tajenky odlišíme jinou barvou. Když budeme mít křížovku vytvořenou, celou ji označíme, seskupíme a uzamkneme. Před jednotlivé řádky napíšeme pomocí textového editoru z pravé lišty řadové číslice. Ty samé číslice napíšeme pod křížovku a přidáme k nim text, který bude obsahovat indicie k doplňovanému slovu (obr. 25). Pokud žáci slova nebudou psát do křížovky vlastnoručně perem, můžeme si křížovku předem doplnit, přičemž všechna slova budou ve spodní vrstvě, aby nebyla vidět. Označíme si levým tlačítkem myši první číslici a v levé liště jí přidáme akci **Do horní vrstvy**, přičemž cílem bude první doplňované slovo a klikneme na kolonku **Použít změny**. To samé provedeme s ostatními slovy. Nakonec vložíme na plochu fotografii Karla Gotta, kterou uložíme do spodní vrstvy a do prostřední vrstvy nad fotografii vložíme obrázek s otazníkem tak, aby nebyla fotografie vidět. V horní liště najdeme funkci **Vložit multimédia** a najdeme ve složce v počítači píseň "Kdepak ty ptáčku hnízdo máš". Po vložení se nám zobrazí obrázek zvuku, který zvětšíme tak, aby byl o něco menší než otazník, umístíme ho nad otazník do horní vrstvy a v prohlížeči vlastností zvolíme neviditelnost obrázku zvuku.

### **Metodika výuky**

Křížovku můžeme plnit buď společně, nebo žákům rozdáme totožné křížovky vytištěné na papíře a necháme jim chvíli na jejich vyplnění. Křížovka na interaktivní tabuli pak slouží jako kontrola, přičemž žáci mohou slova do křížovky doplňovat buď vlastnoručně perem, nebo řeknou nahlas, co tam má být, a jdou k tabuli, kde se perem dotknou příslušné číslice. Slovo, které tam patří, se objeví již předepsané. Po vyplnění tajenky, kde jim vyjde slovo zpěvák, se žáci perem dotknou středu otazníku a začne se přehrávat píseň "Kdepak ty ptáčku hnízdo máš". Žáci mají za úkol uhádnout, o kterého zpěváka se jedná. Když zjistí, že je to Karel Gott, chytneme perem kraj obrázku s otazníkem a odsuneme ho (obr. 26). Žákům se tak zobrazí fotografie Karla Gotta a můžeme společně začít diskutovat o tom, jaké další zpěváky žáci znají, co takové povolání obnáší a jaká další povolání existují.

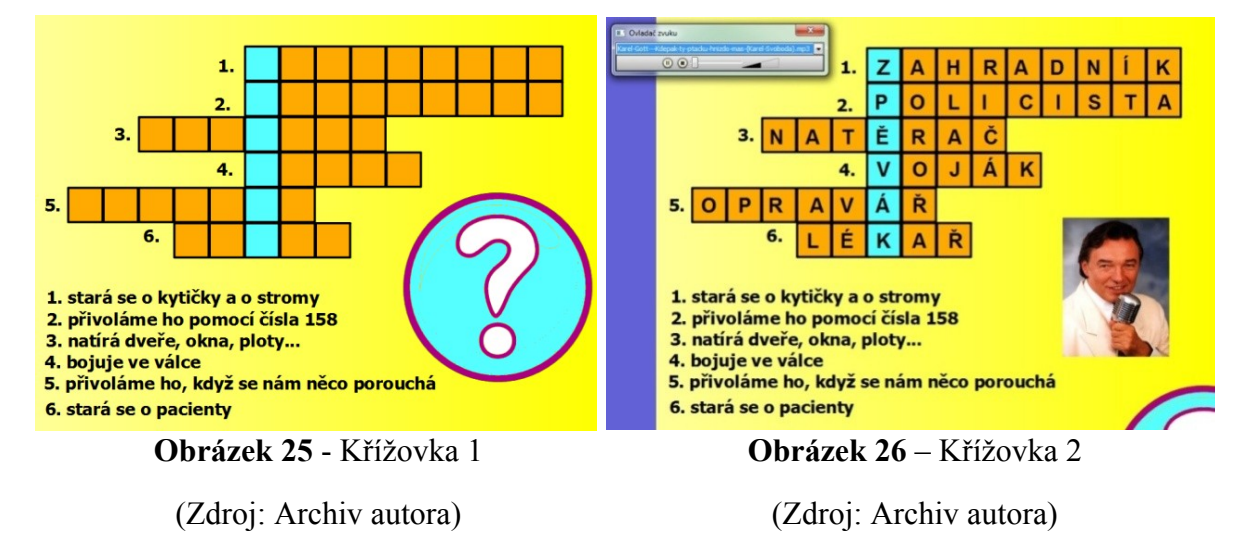

#### **Reflexe**

Tuto aktivitu jsem zařadila do výuky prvouky ve druhé třídě. Tématem hodiny byla povolání. Této aktivitě předcházelo povídání o tom, jaká existují povolání a co všechno jednotlivá povolání potřebují ke svému výkonu, na což jsem měla připravené dvě aktivity. Křížovku jsem zařadila do hlavní části hodiny. Všichni dostali totožné křížovky v tištěné formě a individuálně je doplňovali. Když jsem viděla, že už jsou skoro všichni hotoví, tak jsem doplňování zastavila a provedli jsme kontrolu na tabuli a to tak, že kdo se přihlásil, tak šel doplnit příslušné slovo do křížovky. Nejtěžší bylo pro žáky doplnit policistu a lékaře, jelikož místo slova lékař je napadalo slovo doktor a místo policista je napadalo slovo policajt. Po vyplnění tajenky a dokončení oprav u žáků v tištěných křížovkách jsem jim pustila píseň, kde měli poznat, kdo píseň zpívá a v jaké pohádce můžeme tuto píseň slyšet. Žáci pohádku i Karla Gotta dobře znali, nakonec jsem jim odkryla jeho fotografii. Poté jsme společně přemýšleli a diskutovali o tom, co asi obnáší být zpěvákem z povolání.

Křížovka na interaktivní tabuli se v ničem neliší od klasické tištěné křížovky, ale když se oživí pomocí zvuků a obrázků, tak se posune na vyšší úroveň a stává se tak pro žáky poutavější.

# <span id="page-60-0"></span>**6.9 Multimédia**

Multimédia upoutávají pozornost žáků, vzbuzují v nich zájem a působí buď na zrak, na sluch nebo na obojí současně.

# <span id="page-60-1"></span>**6.9.1 Vyjmenovaná slova ve zvucích**

# **Cíle**

Žák aplikuje osvojené vědomosti a dovednosti, je schopen analyzovat zvuk a přiřadit ho ke konkrétnímu vyjmenovanému slovu.

# **Rozvíjené schopnosti a dovednosti**

Prostřednictvím této aktivity se rozvíjí schopnost asociace, schopnost sluchové analýzy, kompetence k učení a řešení problémů.

# **Účel**

Tato aktivita je určena pro třetí třídu a slouží jako motivace k látce zaměřené na procvičování vyjmenovaných slov, proto je vhodné aktivitu zařadit do úvodní části hodiny. Žáci si procvičí svůj sluch a zvuk, který uslyší, převedou na vyjmenované slovo. Například bzučení komára jim asociuje vyjmenované slovo hmyz.

# **Motivace**

Motivujeme žáky tím, že se přeneseme do přírody, kde můžeme slyšet mnoho různých zvuků, proto si zavřeme oči a budeme jednotlivé zvuky vnímat.

# **Postup tvorby**

Nejprve nastavíme pozadí, které najdeme po rozkliknutí kolonky **Upravit**. Pomocí textového editoru z pravé lišty nadepíšeme k hornímu okraji stránky, co mají žáci v této aktivitě za úkol. Zvuky, které budeme na stránku vkládat, musíme mít uložené v počítači v některé ze složek a vložíme je sem přes kolonku z horní lišty **Vložit multimédia**. Pod ikonku zvuku vložíme čtverec seskupený s otazníkem a u zvuku nastavíme neviditelnost v prohlížeči vlastností. Ke každému zvuku napíšeme pomocí textového editoru vyjmenované slovo, které mu přísluší. Ve tvarech v pravé liště najdeme šipku, kterou vyplníme barvou a zvětšíme na takovou velikost, aby překryla napsané vyjmenované slovo. Poté si ji levým tlačítkem myši označíme a v prohlížeči vlastností zvolíme omezení pohybu na vodorovné přesouvání objektu. Takto upravenou šipku několikrát duplikujeme a šipky přemístíme tak, aby byla všechna slova ukrytá (obr. 27). Šipky musí být v horní vrstvě a vyjmenovaná slova ve vrstvě prostřední.

### **Metodika výuky**

Žáky postavíme nebo posadíme do půlkruhu před tabuli. Všichni si zavřou oči a budou se soustředit pouze na zvuky, které jim postupně budeme pouštět. Zvuk žákům přehrajeme vícekrát, aby si ho zapamatovali a mohli přemýšlet, k jakému vyjmenovanému slovu by se přehrávaný zvuk mohl vztahovat. Výsledek si každý sám zapíše na papír, jelikož nakonec bude vyhodnocení, kdo přišel na všechna vyjmenovaná slova ukrytá ve zvucích. Když budou mít žáci zapsaná všechna vyjmenovaná slova, provedeme kontrolu na interaktivní tabuli. Znovu pustíme zvuk, žáci se přihlásí, na jaké vyjmenované slovo přišli a nakonec ten, kdo vyjmenované slovo uhádnul, odsune perem šipku a vyjmenované slovo se nám pro kontrolu zobrazí (obr. 28). Ten, kdo uhádne nejvíce vyjmenovaných slov, získá pochvalu nebo odměnu.

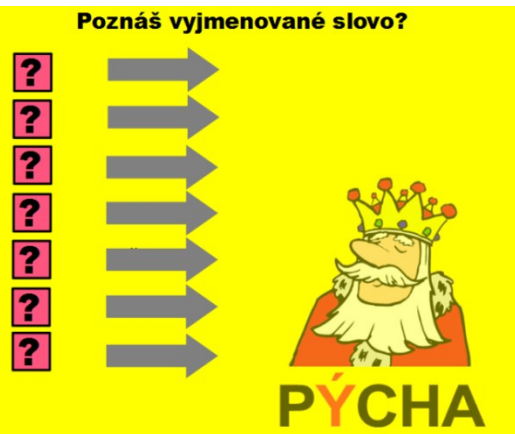

**Obrázek 27** - Vyjmenovaná slova ve zvucích 1

(Zdroj: Archiv autora)

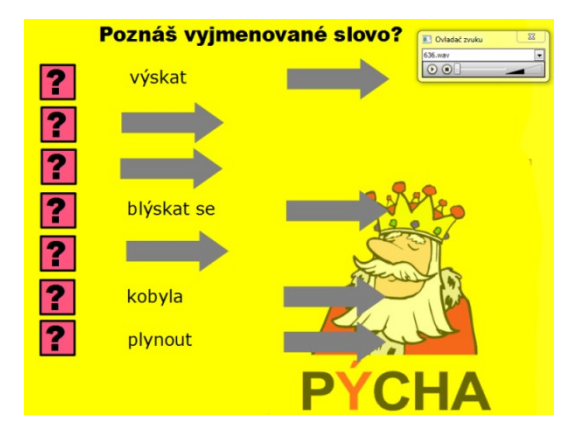

**Obrázek 28** - Vyjmenovaná slova ve zvucích 2

(Zdroj: Archiv autora)

#### **Reflexe**

Tuto aktivitu jsem zařadila do výuky českého jazyka ve třetí třídě. Aktivita byla motivací hodiny zaměřené na procvičování vyjmenovaných slov. Žáci pracovali soustředěně a velmi mě překvapilo, že s poznáváním vyjmenovaných slov neměli žádný problém, jelikož mi přišlo obtížné například u hučení vody poznat, že se jedná o vyjmenované slovo plynout. Bylo vidět, že žáky aktivita velmi zaujala, jelikož to pro ně byla aktivita neznámého typu a byla obměnou klasického procvičování vyjmenovaných slov.

V této třídě žáci interaktivní tabuli využívali pouze jako klasickou tabuli, jelikož paní učitelka neměla chuť ani čas učit se pracovat s programem nebo samotnou interaktivní tabulí, což mi přišlo líto vůči žákům i třídám, které interaktivní tabuli nemají a učitelé by na ni třeba rádi pracovali. Tomuto přístupu k novinkám a inovacím nerozumím, jelikož každý učitel by měl jít s dobou, už kvůli žákům, jejichž zájmy se postupem času mění, čemuž by se výuka měla přizpůsobovat. To bylo také jedním z důvodů, proč byli žáci prací na interaktivní tabuli ohromeni i v dalších aktivitách, které jsem pro ně měla připravené.

# <span id="page-62-0"></span>**6.10Magický inkoust**

Magický inkoust používáme k zobrazení objektů ve spodní vrstvě tak, že učiní část objektu v horní vrstvě neviditelným.

# <span id="page-62-1"></span>**6.10.1 Lupa**

#### **Cíle**

Žák aplikuje osvojené vědomosti a dovednosti, je schopen analýzy slova na slabiky a následné syntézy při čtení slova.

#### **Rozvíjené schopnosti a dovednosti**

Prostřednictvím této aktivity se rozvíjí motorika, spolupráce, cit pro rytmus, schopnost slabikovat a uchovat v paměti, kompetence k učení, řešení problémů, sociální a personální kompetence.

### **Účel**

Tato aktivita je určena pro první třídu a lze ji zařadit do úvodní části hodiny, aby sloužila jako motivace hodiny zaměřené na slabiky. Žáci se zde učí slabikovat hrou, proto se pro ně stává učivo zábavnější a poutavější. Propojuje se zde motorika pohybu s řečí a žáci se tyto dvě dovednosti snaží rytmicky skloubit.

#### **Motivace**

Motivujeme žáky tím, že v pekle jsou ukrytá slova, která můžeme zachránit tak, že je najdeme, správně přečteme a vyslabikujeme.

#### **Postup tvorby**

Nejprve nastavíme pozadí, které najdeme po rozkliknutí kolonky **Upravit**. Pomocí textového editoru v pravé liště napíšeme jednotlivá slova, která chceme, aby žáci objevovali a četli. Je dobré, když slabiky rozlišíme dvěma barvami. Všechna slova uložíme do prostřední vrstvy, seskupíme a zamkneme. Slova překryjeme obrázkem, zamkneme a vložíme do horní vrstvy. Nyní si vytvoříme lupu, s níž budeme hledat slova v obrázku. Nejprve si nakreslíme pomocí pera v pravé liště kružnici o tloušťce asi dvacet bodů. Pod kružnici nakreslíme přímou čáru, vše seskupíme a vložíme do horní vrstvy nad obrázek. Do horní vrstvy pod lupu vložíme elipsu, kterou nalezneme ve tvarech v pravé liště. Nyní použijeme magický inkoust z pravé lišty a vykoušeme jím prostor v lupě. Pomocnou elipsu odstraníme a lupu s vykousaným prostorem seskupíme. Znovu použijeme pero a obtáhneme kružnici, abychom překryli přetahy. Obtaženou kružnici umístíme do horní vrstvy na první pozici. Lupu znovu seskupíme a uložíme do knihovny, abychom ji nemuseli tvořit stále dokola, když ji budeme potřebovat. K lupě můžeme umístit obrázek, aby to vypadalo, že ji někdo drží a oba tyto objekty seskupíme (obr. 29). Nyní můžeme s lupou pohybovat a hledat ukrytá slova.

#### **Metodika výuky**

Žáky postavíme do půlkruhu před tabuli tak, aby na ní všichni viděli. Žáci se střídají u tabule, kde perem chytnou lupu a přesouvají ji po obrázku, dokud nenaleznou slovo (obr. 30). Když se v obrázku slovo objeví, žák u tabule ho přečte, přičemž na první slabiku tleskne a na druhou dupne. To samé zopakují ostatní žáci společně. Žáci musí dávat pozor na to, jaká slova už četli, čímž si procvičují paměť. Nakonec obrázek odkryjeme a objeví se nám všechna slova, která jsme zachránili z pekla. Společně si všechna slova opět přečteme a můžeme zadávat žákům úkoly, například ať vymyslí na první modrou slabiku jiné slovo.

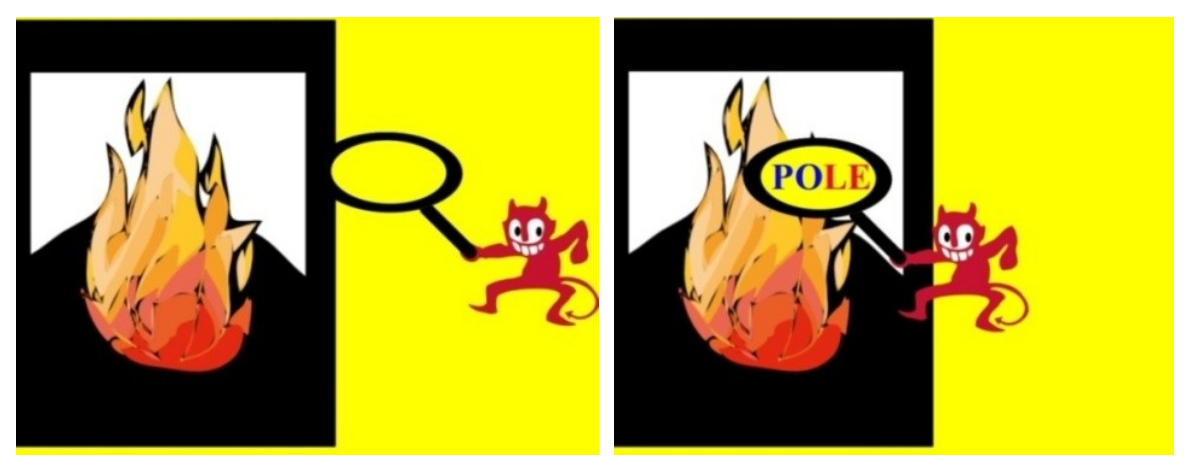

 (Zdroj: Archiv autora) **Obrázek 29** - Lupa 1

**Obrázek 30** - Lupa 2 (Zdroj: Archiv autora)

# **Reflexe**

Tuto aktivitu jsem zařadila do výuky českého jazyka na Mikuláše opět v první třídě oční, která byla málo početná, co se žáků týče. Aktivita žáky velmi bavila, zejména vyhledávání slov, jelikož to na ně působilo kouzelně. Slova, která již četli, si docela pamatovali, tak se stalo pouze párkrát, že některá slova přečetli znovu. Většinou jim ale ostatní žáci poradili, že to slovo již z pekla zachránili. Aktivitu jsem zařadila do úvodní části hodiny. Celá hodina probíhala převážně hravou formou pro odlehčení vystrašené nálady.

# <span id="page-65-0"></span>**7 Závěr**

# <span id="page-65-1"></span>**7.1 Využití interaktivní tabule v hodinách na 1. stupni ZŠ**

Ze zkušeností s využíváním interaktivní tabule v hodinách na 1. stupni ZŠ jsem dospěla k názoru, že interaktivní tabule je velkým pomocníkem učitele. Práce na interaktivní tabuli dokáže žáky především aktivizovat a motivovat. Je-li ve škole k dispozici internet, pak může učitel ve vteřině žákům promítnout na interaktivní tabuli různé fotografie, obrázky nebo vzdělávací videa vytvořená zábavnou formou pro děti, vztahující se k probíranému učivu a vytvořit u nich konkrétní představu toho, co třeba neznají a nikdy neviděli.

Aktivity, které jsem ověřovala v praxi, jsem většinou zařazovala do úvodní nebo závěrečné části hodiny a sloužily především jako motivace nebo odměna za dobře vykonanou práci. Žáci mají pocit, že když pracují s interaktivní tabulí, tak si hrají a neuvědomují si, že se zároveň učí. Nevýhodou interaktivní tabule je, že je pouze jedna a žáků je ve třídě většinou přes dvacet, tudíž si musíme promyslet, jak to udělat, aby nepracoval pouze jeden žák, ale byli zaměstnaní všichni. Řešila jsem to většinou stejnou nebo podobnou prací na pracovním listě. Některé aktivity však jdou tvořit pro všechny, například výše zmíněná aktivita s názvem Zatoulaná princezna. Je důležité mít na paměti, že pokud zvolíme aktivitu, kde jsou žáci přímo v interakci s tabulí, tak se zde musí vystřídat všichni, jelikož ten, na koho se nedostane, se cítí ukřivděn a z aktivity, která má žáky motivovat se rázem stane demotivující prostředek.

Moderní prostředky nám slouží zejména k upoutání pozornosti žáků. Interaktivní tabule může být i podpůrným prostředkem při výkladu nového učiva. Výklad učiva s interaktivní tabulí je názorný a přehledný. Po uložení se k němu můžeme kdykoliv vrátit pro připomenutí a zopakování učiva. Nikdy jsem se nesetkala s tím, že by žáci práci na interaktivní tabuli odmítali, vždy je aktivita nadchne, pobaví a zároveň vzdělává.

# <span id="page-65-2"></span>**7.2 Kvalita programu ActivInspire**

Program ActivInspire je z mého pohledu přehledný, kvalitní a lze k němu přistupovat velmi tvořivě, jelikož je zde k dispozici spousta funkcí a nástrojů. Tvoření aktivit je

časově náročnější, ale ne pro učitele, který se v programu naučí orientovat a účelně v něm pracovat. Díky bohaté galerii zde najdeme nejrůznější obrázky a zvuky, což nám ušetří čas při vyhledávání objektů přes internet.

V praxi jsem se setkala s tím, že spousta učitelů nemá zájem o to, učit se něčemu novému, zejména když se jedná o technologie jako je počítač a interaktivní tabule. Nejmenovaná paní učitelka měla ve třídě interaktivní tabuli, kterou používala pouze jako klasickou tabuli, takže ji měla ve třídě úplně zbytečně. Jako důvod, proč učitelé nemají chuť se s interaktivním programem naučit pracovat, většinou učitelé uvádějí, že je to ztráta času. Je smutné, že někteří učitelé myslí pouze sami na sebe a ne na žáky, kteří by změnu uvítali a škola by tak pro ně nebyla pouhou nudnou povinností.

V dnešním moderním světě, který je plný moderních technologií, své uplatnění v hodinách na prvním stupni ZŠ interaktivní tabule rozhodně má. To pochopili i vydavatelé učebnic a vytvořili učebnice jednotlivých předmětů pro interaktivní tabule v multimediální podobě, kde nabízejí spoustu zábavných interaktivních cvičení, videí, zvukových záznamů, obrázků apod. Uplatnění interaktivní tabule je nejúčelnější především na prvním stupni, jelikož v prvních ročnících je motivace k učení velmi důležitá a do hodin se často vkládá hra. Na druhém stupni hra ustupuje do pozadí a práce s interaktivní tabulí nabývá širšího využití, a to zejména po odborné stránce výuky.

# **8 Použité zdroje**

- <span id="page-67-0"></span>1. AV MEDIA, A.S. (2015). *Ve škole.cz: Školení* [online]. [cit. 2015-06-15]. Dostupné z: http://www.veskole.cz/seminare-skoleni/tu=skoleni.
- 2. BANNISTER, Diana (2010). *Jak nejlépe využít interaktivní tabuli*. Praha: Dům zahraničních služeb. 38 s. ISBN 978-80-87335-15-4.
- 3. BETCHER, Chris a LEE, Mal (2009). *The interactive whiteboard revolution: teaching with IWBs*. Camberwell, Vic.: ACER Press, 154 p. ISBN 0864318170.
- 4. ČAPKA, František (2010). *Vlastivěda 5: významné události nových českých dějin: pro 5. ročník*. [2. vyd.]. Brno: Nová škola, 2 sv. Duhová řada. ISBN 978-80-7289-247-1.
- 5. DOMBROVSKÁ, Michaela, LANDOVÁ, Hana a TICHÁ, Ludmila (2004). Informační gramotnost-teorie a praxe v ČR. *Národní knihovna*, *15*(1), 7-19.
- 6. DRTINA, René, CHRZOVÁ, Martina a MANĚNA, Václav (2006). *Auditoriologie učeben pro učitele: [příručka pro studující pedagogických fakult]*. Hradec Králové: Balustráda. ISBN 80-901-9069-3.
- 7. GAGE, Jenny (2006). *How to use an interactive whiteboard really effectively in your secondary classroom*. Reprint. London: David fulton publishers. ISBN 9781843122623.
- 8. Gymnázium Dr. J. Pekaře. *Metodická příručka: Společná část pro všechny metodické* skupiny (2012). [online]. Mladá Boleslav [cit. 2015-05-07]. Dostupné z: [www.pekarjeucitelonline.cz/stahnout-soubor/37848.pdf.](http://www.pekarjeucitelonline.cz/stahnout-soubor/37848.pdf)
- 9. HAUSNER, Milan (2007). *Výukové objekty a interaktivní vyučování*. Liberec: Venkovský prostor. 72 s. ISBN 978-80-903897-0-0.
- 10.KHAN, Badrul (2005). *Managing e-learning: design, delivery, implementation, and evaluation*. Hershey, PA: Information Science Pub. ISBN 1591406366.
- 11.KOLÁŘ, Zdeněk (2012). *Výkladový slovník z pedagogiky: 583 vybraných hesel*. 1. vyd. Praha: Grada. 192 s. ISBN 978-80-247-3710-2.
- 12.*Koncepce státní informační politiky ve vzdělávání* (2000). [online]. Praha: MŠMT. [cit. 2015-03-08]. Dostupné z: [http://www.fi.muni.cz/~smid/sipvevz1.html.](http://www.fi.muni.cz/~smid/sipvevz1.html)
- 13.*Kyberšikana: průvodce novým fenoménem* (2013). 1. vyd. Editor Alena ČERNÁ. Praha: Grada. 150 s. Psyché (Grada). ISBN 9788024745770.
- 14.LAVRINČÍK, Jan (2011). ActivStudio a ActivInspire: Zajímavosti. In: *PROTECH 2011: Konference interaktivní výuky*. 1. vyd. Litovel. 2011. s. 28-34. ISBN 978-80-87557-06-8.
- 15.LEPIL, Oldřich (2010). *Teorie a praxe tvorby výukových materiálů: zvyšování kvality vzdělávání učitelů přírodovědných předmětů*. 1. vyd. Olomouc: Univerzita Palackého v Olomouci. 97 s. ISBN 978-80-244-2489-7.
- 16.MALACH, Josef (2002). *Obecná didaktika pro učitelství odborných předmětů: studijní opora pro distanční studium*. 1. vyd. Ostrava: Ostravská univerzita v Ostravě, Pedagogická fakulta. ISBN 9788070422359.
- 17.MANĚNOVÁ, Martina (2009). *ICT a učitel 1. stupně základní školy*. 1. vyd. Brno: Computer Press, a.s. ISBN 978-802-5128-022.
- 18.MANĚNOVÁ, Martina (2009). *Učitel primárního vzdělávání ve vztahu k ICT: (výzkum současného stavu) : monografie*. 1. vyd. Hradec Králové: Gaudeamus. 134 s. ISBN 978-80-7435-026-9.
- 19.*Metodická příručka k užívání interaktivních tabulí* [online]. [cit. 2015-05-06]. Dostupné z: [http://www.tvorivy-liberec.cz/vyukove\\_objekty/metodikaIT.pdf.](http://www.tvorivy-liberec.cz/vyukove_objekty/metodikaIT.pdf)
- 20.Metodický portál RVP*. Příručka pro autory DUM*. [online]. [cit. 2015-05-08]. Dostupné z: [http://autori.rvp.cz/inform](http://autori.rvp.cz/informace-pro-jednotlive-moduly/digitalni-ucebni-materialy/prirucka-pro-autory-dum)ace-pro-jednotlive-moduly/digitalniucebni-materialy/prirucka-pro-autory-dum.
- 21.NAJVAROVÁ, Veronika (2007). Model funkční gramotnosti a RVP ZV. *Příspěvky k tvorbě a výzkumu kurikula. Brno: Paido*, 77-84.
- 22.PROFIMEDIA S.R.O. *The ActivClassroom: by PROMETHEAN*. *Webináře* (2009). [online]. Opava [cit. 2015-04-29]. Dostupné z: [http://www.a](http://www.activboard.cz/index.php?option=com_content&task=view&id=148&Itemid=133)ctivboard.cz/index.php?option=com\_content&task=view&id=14 8&Itemid=133
- 23.PROMETHEAN TECHNOLOGIES GROUP LTD. (2006). *ActivStudio - Professional edition: Uživatelská příručka* [online]. 6. vyd. [cit. 2015-05-06]. Dostupné z: http://www.interaktivniucebny.cz/docs/tp-1504-cs-activstudioprofessional-edition-uzivatelska-prirucka.pdf.
- 24.*Rámcový vzdělávací program pro základní vzdělávání* (2007). [online]. Praha: Výzkumný ústav pedagogický v Praze. 126 s. [cit. 2015-03-08]. Dostupné z: [http://rvp.cz/informace/dokumenty-rvp/rvp-zv.](http://rvp.cz/informace/dokumenty-rvp/rvp-zv)
- 25.SKALKOVÁ, Jarmila (1999). *Obecná didaktika*. 1. vyd. Praha: ISV. 292 s. Pedagogika (ISV). ISBN 8085866331.
- 26.*Software ActivInspire CZ* [online]. [cit. 2015-05-06]. Dostupné z: [http://www.interaktivniucebny.cz/docs/activinspirecz.pdf.](http://www.interaktivniucebny.cz/docs/activinspirecz.pdf)
- 27.ŠTIKOVÁ, Věra (2008). *Já a můj svět: prvouka pro 3. ročník*. 1. vyd. Brno: Nová škola, 2 sv. Duhová řada. ISBN 978-80-7289-097-2.
- 28.VANĚČEK, David (2008). *Informační a komunikační technologie ve vzdělávání*. 1. vyd. Praha: České vysoké učení technické. ISBN 978-800- 1040-874.
- 29.ZÁLESKÝ, Pavel a ZUMROVÁ, Olga (2010). *Příručka dobré praxe pro využití interaktivní tabule ve výuce na základní škole*. [online]. 19 s. [cit. 2015-05-04]. Dostupné z: [http://www.specialnihk.regisweb.cz/files/cla-cz-200-263.pdf.](http://www.specialnihk.regisweb.cz/files/cla-cz-200-263.pdf)
- 30.ZOUNEK, Jiří a ŠEĎOVÁ, Klára (2009). *Učitelé a technologie: mezi tradičním a moderním pojetím*. 1. vyd. Brno: Paido. 172 s. ISBN 9788073151874.

# <span id="page-70-0"></span>9 Seznam obrázků

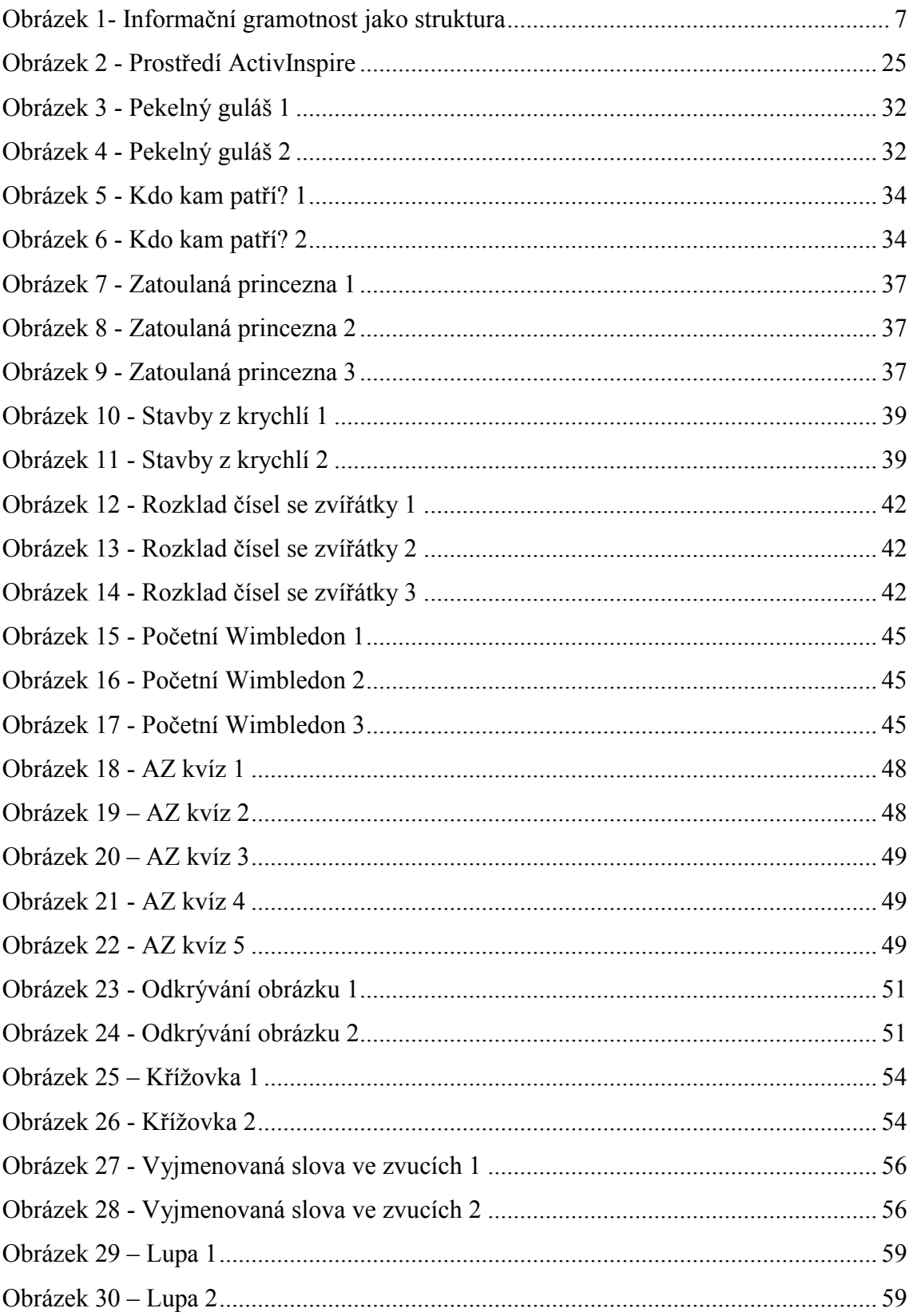